# **Областное государственное бюджетное общеобразовательное учреждение «Гимназия №1 имени В.И. Ленина»**

Рассмотрена на заседании педагогического совета Протокол № 1 от 29.09.2023

УТВЕРЖДАЮ И.О. директора гимназии Н.В. Павлова Приказ № 215 от 29.09.2023

ЭЛЕКТРОННОЙ ПОДПИСЬЮ

Сертификат: 00F742D5EBAEB00A6D42E45437DE8A5EDA Владелец: Павлова Нина Викторовна Действителен: с 10.08.2023 до 02.11.2024

## **Дополнительная общеобразовательная общеразвивающая программа**

# **«3D - моделирование и прототипирование»** документ подписания<br> **Ульяновск, 2023**<br> **Ульяновск, 2023**<br> **Ульяновск, 2023**<br> **Ульяновск, 2023**<br>
<br> **Ульяновск, 2023**

**Возраст: 13-17 лет Срок реализации: 1 год Уровень программы: базовый**

# **1. КОМПЛЕКС ОСНОВНЫХ ХАРАКТЕРИСТИК. 1.1. Пояснительная записка.**

Дополнительная общеобразовательная общеразвивающая программа «3D - моделирования и прототипирование» предназначена для объединения технической направленности.

Программа реализуется в рамках федерального проекта «Успех каждого ребенка» национального проекта «Образование» по созданию высокооснащенных мест в дополнительном образовании.

#### **Нормативно-правовое обеспечение программы**

В настоящее время содержание, роль, назначение и условия реализации программ дополнительного образования закреплены в следующих нормативных документах:

Федеральный закон от 29 декабря 2012 года № 273-ФЗ «Об образовании в Российской Федерации» (ст. 2, ст. 15, ст.16, ст.17, ст.75, ст. 79);

Проект Концепции развития дополнительного образования детей до 2030 года;

Приказ Минпросвещения РФ от 09.11.2018 года № 196 «Об утверждении Порядка организации и осуществления образовательной деятельности по дополнительным общеобразовательным программам»;

Приказ от 30 сентября 2020 г. N 533 «О внесении изменений в порядок организации и осуществления образовательной деятельности по дополнительным общеобразовательным программам, утвержденный приказом Министерства просвещения Российской Федерации от 9 ноября 2018 г. № 196»;

Методические рекомендации по проектированию дополнительных общеразвивающих программ № 09-3242 от 18.11.2015 года;

СП 2.4.3648-20 Санитарно-эпидемиологические требования к организациям воспитания и обучения, отдыха и оздоровления детей и молодежи;

*Нормативные документы, регулирующие использование электронного обучения и дистанционных технологий:*

Приказ Министерства образования и науки РФ от 23.08.2017 года № 816 «Порядок применения организациями, осуществляющих образовательную деятельность электронного обучения, дистанционных образовательных технологий при реализации образовательных программ»

«Методические рекомендации от 20 марта 2020 г. по реализации образовательных программ начального общего, основного общего, среднего общего образования, образовательных программ среднего профессионального образования и дополнительных общеобразовательных программ с применением электронного обучения и дистанционных образовательных технологий»;

#### *Локальные акты гимназии:*

Устав гимназии;

Положение об организации и осуществлении образовательной деятельности по дополнительным общеразвивающим программам в гимназии.

Положение о разработке, структуре и порядке утверждения дополнительной общеразвивающей программы.

Положение о реализации дополнительных общеобразовательных программ с использованием электронного обучения и дистанционных образовательных технологий.

Положение о реализации дополнительных общеобразовательных программ в сетевой форме.

Положение о порядке проведения входного, текущего контроля, итогового контроля освоения обучающимися дополнительных общеразвивающих программ, промежуточной и итоговой аттестации обучающихся.

Порядок приема, перевода и отчисления обучающихся по дополнительным общеразвивающим программам.

Порядок оформления возникновения, приостановления и прекращения отношений между гимназией и родителями (законными представителями).

**Срок освоения программы:** 1 год обучения. **Уровень освоения программы:**

1 год обучения **-** базовый.

#### **Направленность программы:** техническая.

**Дополнительность** по отношению к программам общего образования – программа расширяет и углубляет знания обучающихся по техническим дисциплинам, полученные в школе, а также знакомит обучающихся со знаниями, не входящими в школьную программу.

**Новизна дополнительной общеразвивающей программы** «3Dмоделирование и прототипирование» заключается в соединении теоретического и практического материала, методах и формах организации учебной деятельности. Программа по 3D-моделированию направлена на подготовку обучающихся к их инженерному будущему. На занятиях ребятам предлагается представить себя в разных ролях: конструктора, инженера, художника визуализатора и др. Использование новейших компьютерных программ для работы с трехмерным материалом и чертежами является важной отличительной особенностью данной программы от многих других, предложенных в рамках системы дополнительного образования.

**Отличительная особенность данной программы** заключается в соблюдении принципа преемственности в обучении и работе с программным продуктом, начиная со школьной скамьи и заканчивая производством и направлена на получение навыков дизайн - проектирования, дающих представление о профессии промышленного дизайнера.

В процессе реализации программы предоставляются условия для создания собственных проектов. Обеспечение активного участия в

выставочных мероприятиях и в мероприятиях соревновательного характера в дополнительном образовании сфере научно-технического творчества.

**Актуальность программы.** Учитывая, что подготовка будущих инженеров является стратегической задачей в инновационной деятельности каждого государства, правительство РФ совместно с бизнесом поддерживают развитие крупных образовательных проектов, направленных на стимулирование изучения технических наук. Фондом «Вольное Дело» в партнерстве с WorldSkills Россия, при поддержке Агентства стратегических инициатив, Министерства промышленности и торговли РФ, Министерства образования и науки РФ, была инициирована программа ранней профориентации и основ профессиональной подготовки школьников JuniorSkills, где в числе прочих развиваются компетенции «Инженерный дизайн–CAD», «Прототипирование».

В рамках программы обучающиеся осуществляют научноисследовательскую деятельность, работают по методу проектов, что позволяет не только активно вовлекать детей в процесс самообразования и саморазвития, но и способствует их *профессиональной ориентации*.

Профориентационная направленность программы является её неотъемлемой частью, поскольку позволит обучающимся попробовать свои силы в освоении профессиональных компетенций таких специальностей, как «Инженеры CAD (сфера инженерного прототипирования)», «Универсальные 3D-моделлеры (подготовка файлов к 3D-печати)», «3D-скульпторы» и другие.

**Педагогическая целесообразность программы** «3D-моделирование и прототипирование» заключается в том, что она позволяет в условиях глубоких изменений социально-экономической среды, происходящих в российском обществе, где особую роль приобретает проблема адаптации подростков к этим изменениям, подготовить их к дальнейшей самостоятельной творческой жизни**.**

Процесс реализации программы способствует процессу коллективного творчества, прививаются навыки профессиональной деятельности.

Программа составлена с учетом требований современной педагогики, учитывает личность ребенка, его индивидуальные особенности, склонности, характер, социальный заказ родителей, потребности обучающихся в развитие творческих способностей.

## **Адресат программы:**

1 год обучения **-** 13 - 17 лет

В этом возрасте хорошо развиты механическая память, произвольное внимание, наглядно-образное мышление, зарождается понятийное мышление на базе жизненного опыта, развиваются познавательные и коммуникативные умения и навыки, пространственное мышление. Для них характерен интерес к определенным областям знаний, профессиональная ориентация.

#### **Объем программы:**

Первый год обучения – 144 часа

(первый модуль – 64 часа; второй модуль – 80 часов).

**Форма обучения:** очная, с использованием ресурсов электронного обучения, при необходимости использование дистанционных технологий**.**

**Формы занятий: д**ля очного обучения чаще всего применяется комбинированные и практические занятия. А также нетрадиционные формы: конкурсы, выставки, экскурсии, мастер – классы. Программа составлена с учетом требований современной педагогики, учитывает личность ребенка, его индивидуальные особенности, склонности, характер, социальный заказ родителей, потребности учащихся в развитие творческих способностей и организации досуга.

При реализации программы с использованием ЭО и ДОТ возможны следующие формы проведения занятий:

- Видеоконференция – обеспечивает двухстороннюю аудио- и видеосвязь между педагогом и обучающимися. Преимуществом такой формы виртуального общения является визуальный контакт в режиме реального времени. Охватывает большое количество участников образовательного процесса.

- Чат–занятия – это занятия, которые проводятся с использованием чатов - электронной системы общения, проводится синхронно, то есть все участники имеют доступ к чату в режиме онлайн.

- Онлайн–консультации – это наиболее эффективная форма взаимодействия между педагогом и обучающимися. Преимущество таких консультаций в том, что, как при аудио и тем более видео контакте, создается максимально приближённая к реальности атмосфера живого общения. К наиболее приемлемым для дополнительного образования можно отнести, также, такие формы как мастер классы, дистанционные конкурса, фестивали, выставки, электронные экскурсии.

## **Режим занятий.**

Занятия проводятся 1 раз в неделю по 3 часа.

Первые 30 минут отводятся на работу в онлайн режиме, вторые – в офлайн режиме в индивидуальной работе и онлайн консультировании.

В рамках онлайн занятий посредством платформ: Webinar, Zoom, Skype, Google и другие, педагог предоставляет теоретический материал по теме.

В офлайн режиме посредством социальных сетей и мессенджеров обучающимся передается видео, презентационный материал с инструкцией выполнения заданий, мастер-классы и другое.

#### **Особенности организации образовательного процесса**.

Занятия групповые. В рамках группового занятия проводится по необходимости и индивидуальная работа.

## **1.2. Цели и задачи программы**

**Цель программы:** раскрыть таланты обучающихся в области дизайнпроектирования и содействовать в их профессиональном самоопределении.

**Задачи первого года обучения:**

## **Образовательные:**

этапами;

формирование основ дизайн-мышления в решении и постановке творческих аналитических задач проектирования предметной среды; ознакомление с процессом создания дизайн-проекта, его основными

изучение методик предпроектных исследований;

выработка практических навыков осуществления процесса дизайнерского проектирования;

формирование навыков дизайнерского скетчинга;

изучение основ макетирования из простых материалов;

формирование базовых навыков 3D-моделирования и прототипирования;

#### **Развивающие:**

развитие аналитических способностей и творческого мышления;

развитие коммуникативных умений: изложение мыслей в чёткой логической последовательности, отстаивание своей точки зрения, анализ ситуации и самостоятельный поиск ответов на вопросы путём логических рассуждений;

развитие умения работать в команде;

формировать навыки практической научно-исследовательской деятельности обучающихся;

формировать универсальные гибкие навыки (soft skills) XXI века, необходимые в любой сфере деятельности: навыки проектной командной работы, навыки работы с информационными источниками, навыки критического мышления, навыки коммуникации, навыки презентовать результаты своей деятельности.

#### **Воспитательные:**

способствовать воспитанию чувства гражданской ответственности и неравнодушного отношения к проблемам окружающего мира;

способствовать формированию межличностных отношений, направленных на создание в коллективе группы дружественной и непринужденной обстановки;

способствовать воспитанию доброго отношения к окружающему миру;

способствовать воспитанию трудолюбия, внимательности, усидчивости и аккуратности.

**Планируемые результаты освоения программы первого года обучения:**

#### **Личностные результаты:**

формирование коммуникативной компетентности в общении и сотрудничестве со сверстниками, детьми старшего и младшего возраста, взрослыми в процессе образовательной, общественно полезной, учебноисследовательской, творческой и других видов деятельности;

развитие любознательности и формирование интереса к изучению современных технологий;

соблюдении норм и правил поведения, принятых в образовательном учреждении;

инициатива и ответственность за результаты обучения, готовность и способность к саморазвитию и самообразованию на основе мотивации к обучению и познанию;

развитие интеллектуальных и творческих способностей;

воспитание ответственного отношения к труду;

#### **Метапредметные результаты:**

понимать взаимосвязь между потребностями пользователей и свойствами проектируемых предметов и процессов;

уметь анализировать процессы взаимодействия пользователя со средой;

уметь выявлять и фиксировать проблемные стороны существования человека в предметной среде;

уметь формулировать задачу на проектирование исходя из выявленной проблемы;

уметь разбивать задачу на этапы её выполнения;

уметь самостоятельно определять цели своего обучения, ставить и формулировать для себя новые задачи в познавательной деятельности, развивать мотивы и интересы своей познавательной деятельности;

овладение элементами самостоятельной организации учебной деятельности - умение ставить цели и планировать личную учебную деятельность, оценивать собственный вклад в деятельность группы, проводить самооценку уровня личных учебных достижений;

формирование приёмов работы с информацией, что включает в себя умения поиска и отбора источников информации в соответствии с учебной задачей, а также понимание информации, представленной в различной знаковой форме - в виде таблиц, диаграмм, графиков, рисунков и др.;

развитие коммуникативных умений и овладение опытом межличностной коммуникации, корректное ведение диалога и участие в дискуссии, а также участие в работе группы в соответствии с обозначенной ролью; владение методами поиска и анализа научной информации.

# **Предметные результаты:**

умение использовать терминологию моделирования;

умение владеть способами макетирования из различных материалов; умение работать в среде графических 3D редакторов;

умение создавать новые примитивные модели из имеющихся заготовок путем разгруппировки-группировки частей моделей и их модификации; умение создавать, применять и преобразовывать графические объекты для решения учебных и творческих задач.

## **Задачи второго года обучения: Образовательные:**

владение процессом создания проекта и его этапами;

владение методиками предпроектных исследований;

выработка практических навыков осуществления процесса проектирования;

владение основными навыками 3D-моделирования и прототипирования;

#### **Развивающие:**

развитие аналитических способностей и творческого мышления;

развитие коммуникативных умений: изложение мыслей в чёткой логической последовательности, отстаивание своей точки зрения, анализ ситуации и самостоятельный поиск ответов на вопросы путём логических рассуждений;

развитие умения работать в команде;

формировать универсальные гибкие навыки (soft skills) XXI века, необходимые в любой сфере деятельности: навыки проектной командной работы, навыки работы с информационными источниками, навыки критического мышления, навыки коммуникации, навыки презентовать результаты своей деятельности.

#### **Воспитательные:**

обозначить ценность инженерного образования;

сформировать навыки командной работы над проектом;

воспитание способностей к самореализации и саморазвитию;

сориентировать обучающихся на получение технической специальности;

способствовать социализации обучающихся путем приобщения их к совместной работе, а также современным культурным тенденциям в сфере дизайна;

совершенствование умения адекватно оценивать и представлять результаты совместной или индивидуальной деятельности в процессе создания и презентации объекта промышленного дизайна.

# **Планируемые результаты освоения программы второго года обучения:**

## **Личностные результаты:**

формирование коммуникативной компетентности в общении и сотрудничестве со сверстниками, детьми старшего и младшего возраста, взрослыми в процессе образовательной, общественно полезной, учебноисследовательской, творческой и других видов деятельности;

развитие любознательности и формирование интереса к изучению современных технологий;

соблюдение норм и правил поведения, принятых в образовательном учреждении;

инициатива и ответственность за результаты обучения, готовность и способность к саморазвитию и самообразованию на основе мотивации к обучению и познанию;

развитие интеллектуальных и творческих способностей;

воспитание ответственного отношения к труду;

## **Метапредметные результаты:**

понимать взаимосвязь между потребностями пользователей и свойствами проектируемых предметов и процессов;

уметь анализировать процессы взаимодействия пользователя со средой;

уметь выявлять и фиксировать проблемные стороны существования человека в предметной среде;

уметь формулировать задачу на проектирование исходя из выявленной проблемы;

уметь разбивать задачу на этапы её выполнения;

уметь самостоятельно определять цели своего обучения, ставить и формулировать для себя новые задачи в познавательной деятельности, развивать мотивы и интересы своей познавательной деятельности;

овладение элементами самостоятельной организации учебной деятельности - умение ставить цели и планировать личную учебную деятельность, оценивать собственный вклад в деятельность группы, проводить самооценку уровня личных учебных достижений;

формирование приёмов работы с информацией, что включает в себя умения поиска и отбора источников информации в соответствии с учебной задачей, а также понимание информации, представленной в различной знаковой форме – в виде таблиц, диаграмм, графиков, рисунков и др.;

развитие коммуникативных умений и овладение опытом межличностной коммуникации, корректное ведение диалога и участие в дискуссии, а также участие в работе группы в соответствии с обозначенной ролью;

владение знанием этапов проектной деятельности.

## **Предметные результаты:**

владение широким арсеналом технических средств, для создания готового инженерного решения;

умение использовать инженерные программы с использованием навыков композиции и перспективы;

знание графических редакторов КОМПАС 3D V20), использование их для подачи своего инженерного решения;

научатся создавать детали, сборки, чертежи деталей и сборок, создавать механизмы и их анимацию;

получат опыт работы командной работы над проектом.

формирование графической культуры; формирование представления о графических средствах отображения, создания, хранения, передачи и обработки информации; развитие основных навыков и умений использования чертежных инструментов;

формирование представления об основных изучаемых понятиях: проекция, комплексный чертеж, вид, разрез, сечение;

формирование умений применять геометро - графические знания и умения для решения различных прикладных задач;

овладение компьютерными технологиями для получения графических изображений.

# **1.3. Содержание программы. Учебный план.**

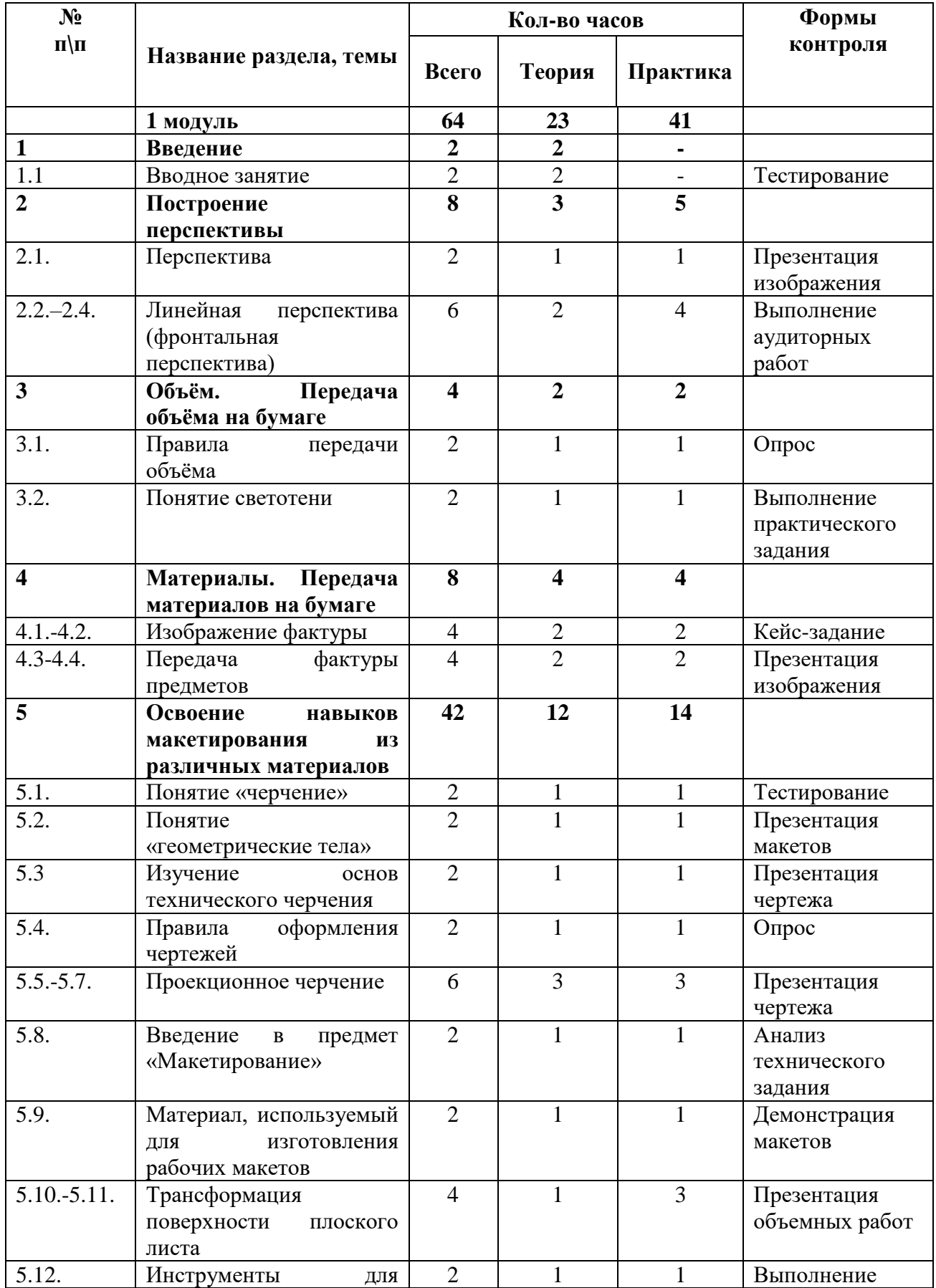

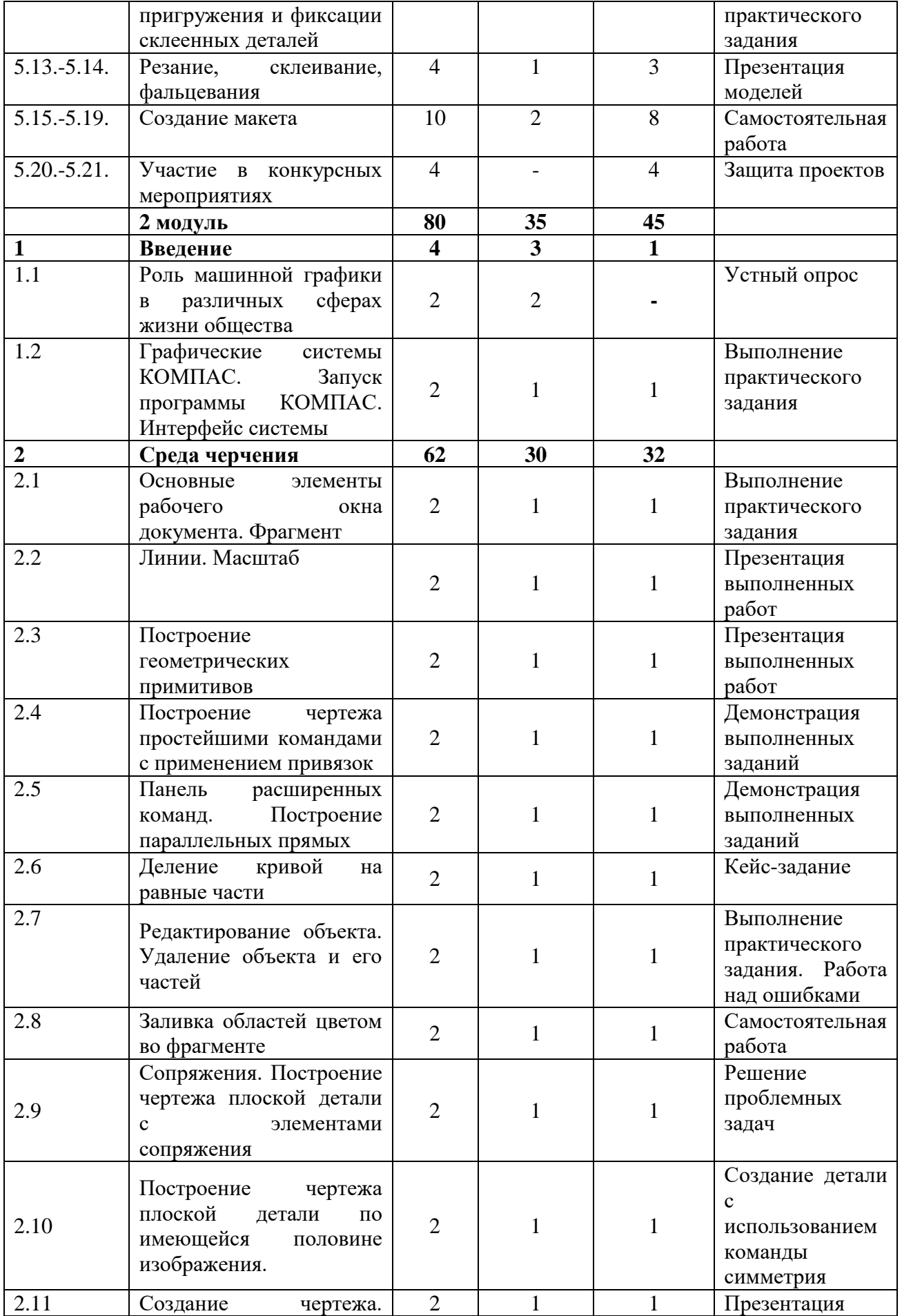

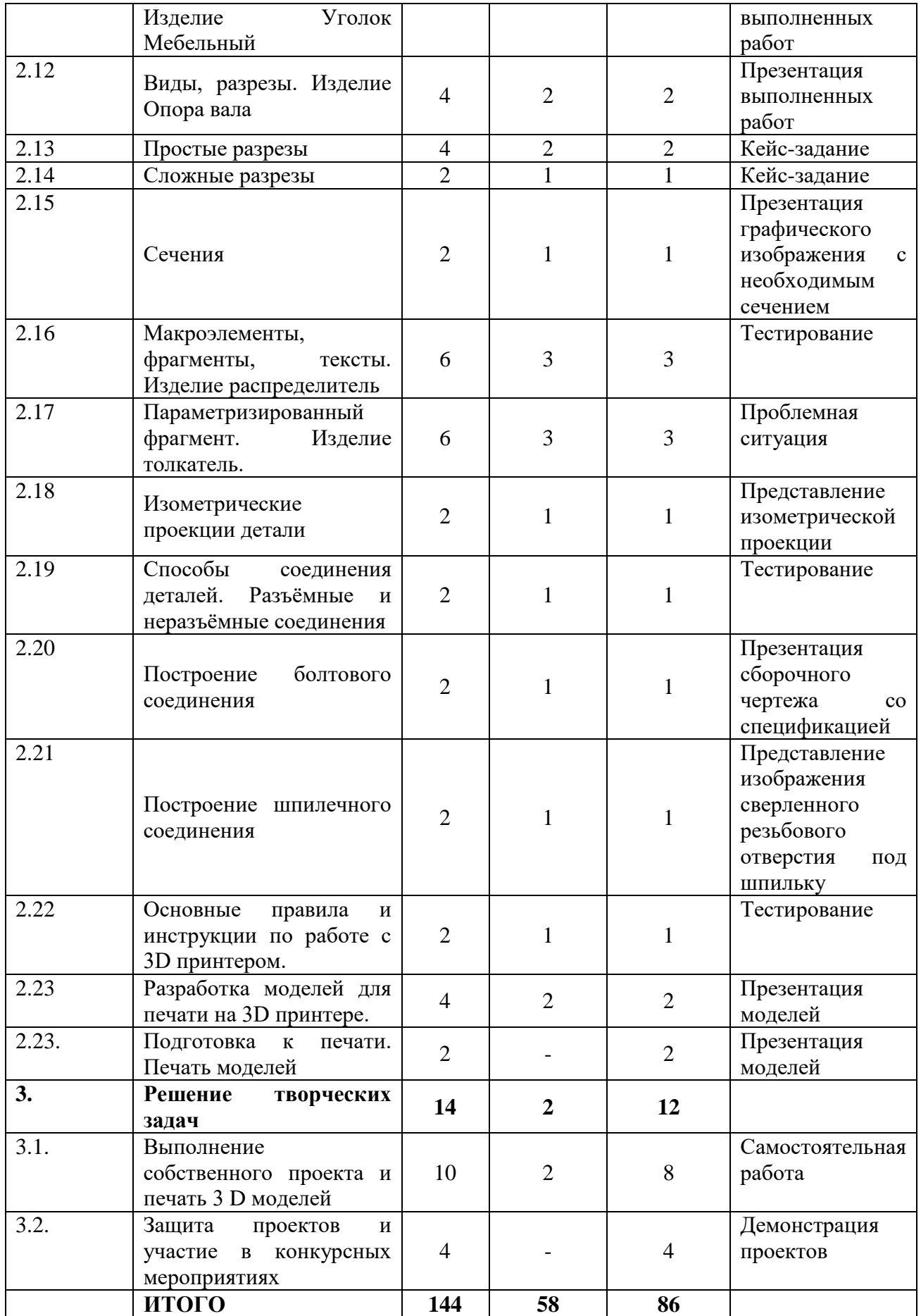

#### **Содержание учебного плана программы.**

**Модуль 1.**

#### **Раздел 1. Введение.**

#### **Тема 1.1. Вводное занятие.**

**Теория.** Знакомство с коллективом. Беседа о достижениях науки и техники с целью обеспечения развивающего обучения. Правила работы в лаборатории, режим занятий, организация рабочего места. Знакомство с техникой безопасности.

Основы 3D моделирования. Знакомство с программами для 3D моделирования.

**Контроль.** Тестирование.

**Оборудование**. Компьютер стационарный, компьютерная мышь.

#### **Раздел 2. Построение перспективы.**

**Тема 2.1. Перспектива.**

**Теория.** Перспектива. Виды перспективы. Основное понятие перспективы.

**Практика.** Работа с изображениями.

**Контроль.** Презентация изображения.

**Оборудование.** Компьютер стационарный, компьютерная мышь.

# **Тема 2.2.-2.4. Линейная перспектива (фронтальная перспектива).**

**Теория. Линейная перспектива (фронтальная перспектива).** Три способа, которым могут отображаться линии в сцене:

1) Линии могут идти вертикально.

2) Линии могут идти горизонтально.

3) Линии могут идти под наклоном, сходясь в точке схода.

**Практика.** Работа с изображениями.

**Контроль.** Выполнение аудиторных работ.

**Оборудование**. Компьютер стационарный, компьютерная мышь.

**Раздел 3. Объём. Передача объёма на бумаге.**

## **Тема 3.1. Правила передачи объема.**

**Теория.** Понятие объёма. Что делает объект трехмерным. Как превратить плоскость в объем. Геометрия объекта.

**Практика.** Работа с изображениями.

**Контроль.** Опрос.

**Оборудование.** Компьютер стационарный, компьютерная мышь.

#### **Тема 3.2. Понятие светотени.**

**Теория.** Градация света и тени - составляющая передачи объема. **Практика.** Работа с изображениями.

**Контроль.** Выполнение практического задания.

**Оборудование.** Компьютер стационарный, компьютерная мышь.

## **Раздел 4. Материалы. Передача материалов на бумаге. Тема 4.1.-4.2. Изображение фактуры.**

**Теория.** Фактура - характер поверхностного строения предмета. Три большие группы, на которые делятся фактуры: матовые, глянцевые и зеркальные.

**Практика.** Работа с изображениями.

**Контроль.** Кейс-задание.

**Оборудование.** Компьютер стационарный, компьютерная мышь.

**Тема 4.3.-4.4. Передача фактуры предметов.**

**Теория.** Варианты передачи фактуры*.*

**Практика.** Работа с изображениями.

**Контроль.** Презентация изображения.

**Оборудование.** Компьютер стационарный, компьютерная мышь.

## **Раздел 5. Освоение навыков макетирования из различных материалов.**

#### **Тема 5.1. Понятие «Черчение».**

**Теория.** Понятие «развертки», «проекции». Ознакомление с чертежными инструментами. Перевод графического изображения в макетную форму.

**Практика.** Работа с развёртками, проекциями.

**Контроль.** Тестирование

**Оборудование.** Компьютер стационарный, компьютерная мышь.

#### **Тема 5.2. Понятие «геометрические тела».**

**Теория.** Виды геометрических тел. Ознакомление со схемами разверток простых геометрических тел.

**Практика.** Выполнение макетов куба, цилиндра, пирамиды, конуса и др. **Контроль.** Презентация макетов.

**Оборудование.** Компьютер стационарный, компьютерная мышь.

#### **Тема 5.3. Изучение основ технического черчения.**

**Теория.** Виды изделий и конструкторских документов. Общие определения.

**Практика.** Чертеж от руки.

**Контроль.** Презентация чертежа.

**Оборудование.** Компьютер стационарный, компьютерная мышь.

#### **Тема 5.4. Правила оформления чертежей.**

**Теория.** Правила оформления чертежей: штриховка в разрезах и сечениях, линии чертежа и их обводка, шрифты, размеры, буквенные обозначения на чертежах, масштабы, форматы чертежей, стандарты.

**Практика.** Чертеж от руки. **Контроль.** Опрос. **Оборудование.** Компьютер стационарный, компьютерная мышь.

#### **Тема 5.5. – 5.7. Проекционное черчение.**

**Теория.** Проекционное черчение: прямоугольные проекции, расположение видов (проекций) на чертежах, построение проекций геометрических тел, разрезы и сечения.

**Практика.** Чертеж от руки.

**Контроль.** Презентация чертежа.

**Оборудование.** Компьютер стационарный, компьютерная мышь.

#### **Тема 5.8. Введение в предмет «Макетирование».**

**Теория.** Изучение основных видов и функций макетов, освоение методики, техники и технологии создания макетов объектов проектирования.

Инструменты и материалы, оборудование. Виды и способы работы с различными материалами.

**Практика.** Изучение материалов.

**Контроль.** Анализ технического задания.

**Оборудование:** Компьютер стационарный, компьютерная мышь.

**Тема 5.9. Материал, используемый для изготовления рабочих макетов.**

**Теория.** Общие сведения о рабочем или предварительном макете.

**Практика.** Демонстрация макетов.

**Контроль.** Демонстрация макета.

**Оборудование.** Компьютер стационарный, компьютерная мышь.

#### **Тема 5.10. – 5.11. Трансформация поверхности плоского листа.**

**Теория.** Приёмы создания объёмного изделия путём складывания или сгибания. Рёбра прочности.

**Практика.** Создание различных объёмов, используя приёмы сгибания листа по линии надреза.

**Контроль.** Презентация объемных работ.

**Оборудование.** Компьютер стационарный, компьютерная мышь.

## **Тема 5.12. Инструменты для пригружения и фиксации склеенных деталей.**

**Теория:** Инструменты для пригружения и фиксации склеенных деталей.

**Практика:** Изготовление детали макета с использованием инструментов для пригружения.

**Контроль:** Выполнение практического задания.

**Оборудование:** Компьютер стационарный, компьютерная мышь.

#### **Тема 5.13.-5.14. Резание, склеивание, фальцевания.**

**Теория.** Знакомство с операциями склеивания, разрезания, фальцевания. **Практика.** Изготовление модели с использованием операций резания, склеивания, фальцевания бумаги и картона.

**Контроль.** Презентация моделей.

**Оборудование.** Компьютер стационарный, компьютерная мышь.

**Тема 5.15. – 5.19. Создание макета.**

**Практика.** Создание макета.

**Контроль.** Самостоятельная работа.

**Оборудование.** Компьютер стационарный, компьютерная мышь.

**Тема 5.20. – 5.21. Участие в конкурсных мероприятиях. Практика.** Участие в конкурсных мероприятиях. **Контроль:** Защита проектов.

**Модуль 2.**

## **Раздел 1. Введение.**

**Тема 1.1. Роль машинной графики в различных сферах жизни общества.**

**Теория.** Инструктаж по технике безопасности. Инструктаж по пожарной безопасности и электробезопасности. Инструктаж по санитарии. Распорядок дня. Расписание занятий. Программа занятий на курс. Первоначальные понятия о техническом рисунке, чертеже, эскизе.

Машинная графика. Современные системы автоматизированного проектирования (далее – САПР). Роль машинной графики. Область применения и обеспечение машинной графики.

**Контроль**. Устный опрос.

**Оборудование.** Компьютер стационарный, компьютерная мышь.

# **Тема 1.2. Графические системы КОМПАС. Запуск программы КОМПАС. Интерфейс системы**

**Теория.** Современные системы проектирования. Сходство всех систем. Основание компании АСКОН. Назначение и применение программы КОМПАС – КОМПлекс Автоматизированных Систем. Межпредметные связи компьютеризованных учебных курсов «Инженерная графика», «Черчение», «Детали машин», «Теория машин и механизмов». Структура интерфейса системы КОМПАС. Типы документов: чертёж, фрагмент, текстовый документ, спецификация, деталь, сборка (применение документов).

**Практика.** Запуск программы. Интерфейс программы. Открытие документов системы КОМПАС: чертёж, фрагмент, текстовый документ, спецификация, сборка. Создание и сохранение документа фрагмент.

**Контроль**. Выполнение практического задания.

**Оборудование.** Компьютер стационарный, компьютерная мышь.

## **Раздел 2. Среда черчения.**

## **Тема 2.1. Основные элементы рабочего окна документа. Фрагмент.**

**Теория.** Рабочее окно документа Фрагмент: заголовок; главное меню; инструментальные панели; панель свойств, строка сообщений. Компактная панель и типы инструментальных кнопок. Создание пользовательских панелей инструментов.

**Практика.** Настройка рабочего стола. Игра на соответствие панелей: заголовок, главное меню; инструментальная панель Стандартная; инструментальная панель Вид: инструментальная панель. Текущее состояние; инструментальная панель. Компактная; кнопки переключения; кнопки вызова команд; панель свойств; панели специального управления; строка сообщений; ярлычок-подсказка.

**Контроль**. Выполнение практического задания.

**Оборудование.** Компьютер стационарный, компьютерная мышь.

## **Тема 2.2. Линии. Масштаб.**

**Теория.** Типы линий. Начертания, толщины и основные назначения девяти типов линий, применяемых на чертежах. Масштабы изображений и их обозначение на чертежах. Масштаб уменьшения. Масштаб увеличения.

**Практика.** Вычертить приведённые линии и изображения, соблюдая указанное их расположение.

**Контроль**. Презентация выполненных работ.

**Оборудование.** Компьютер стационарный, компьютерная мышь.

#### **Тема 2.3. Построение геометрических примитивов.**

**Теория.** Геометрические примитивы: точка, прямая, отрезок и геометрические фигуры. Инструментальная панель Компактная кнопки переключения – Геометрия. Управление отображением документа в окне – масштабирование; текущий масштаб; увеличение масштаб рамкой. Инструментальная панель Вид. Приближение / отдаление. Команда - Показать всё.

**Практика.** Построение отрезков: простым способом; ортогональным черчением; по координатам. Построение прямоугольника, окружностей, дуг и эллипсов. Управление отображением документа в окне, используя мышь с колесом и масштаб инструментальной панели Вид.

**Контроль**. Презентация выполненных работ.

**Оборудование.** Компьютер стационарный, компьютерная мышь.

# **Тема 2.4. Построение чертежа простейшими командами с применением привязок**

**Теория.** Панель Свойств. Разновидности привязок – глобальная (действующая по умолчанию) и локальная (однократная). Меню локальных привязок. Установка глобальных привязок. Инструментальная панель Текущее состояние.

**Практика.** Построение непрерывных отрезков. Ортогональное черчение. Применение в работе панели Текущее состояние, панель Свойств. Применение локальной и глобальной привязки Выравнивание, Ближайшая точка. Стили линии: основная; осевая; тонкая; утолщённая.

**Контроль**. Демонстрация выполненных работ.

**Оборудование.** Компьютер стационарный, компьютерная мышь.

# **Тема 2.5. Панель расширенных команд. Построение параллельных прямых.**

**Теория.** Инструментальная панель Компактная. Панель расширенных команд. Панель Свойств.

**Практика.** Панель расширенных команд Инструментальной панели Геометрия. Вспомогательная прямая: произвольная вспомогательная прямая; горизонтальная прямая; вертикальная прямая; параллельная прямая, перпендикулярная прямая, касательная прямая через внешнюю точку, биссектриса. Отрезок: произвольный отрезок; горизонтальный отрезок; вертикальный отрезок, касательный отрезок через внешнюю точку, отрезок, касательный к 2 кривым. Окружность: произвольная окружность; окружность по 3 точкам; окружность с центром на объекте; окружность, касательная к 1 кривой; окружность, касательная к 2 кривым; окружность, касательная к 3 кривым; окружность по 2 точкам.

**Контроль**. Демонстрация выполненных работ.

**Оборудование.** Компьютер стационарный, компьютерная мышь.

## **Тема 2.6. Деление кривой на равные части.**

**Теория.** Инструментальная панель Компактная. Панель расширенных команд. Панель Свойств.

**Практика.** Деление окружности на 6 и 8 частей. Выполнение плоской детали Звезда.

**Контроль**. Кейс-задание.

**Оборудование.** Компьютер стационарный, компьютерная мышь.

## **Тема 2.7. Редактирование объекта. Удаление объекта и его частей.**

**Теория.** Инструментальная панель Компактная. Панель расширенных команд. Панель Свойств. Панель Редактирование: усечь кривую. Удлинение вспомогательных прямых. Удаление объекта.

**Практика.** Выполнение Орнамента (пересечение двух треугольников). **Контроль**. Выполнение практического задания. Работа над ошибками. **Оборудование.** Компьютер стационарный, компьютерная мышь.

## **Тема 2.8 Заливка областей цветом во фрагменте.**

**Теория.** Инструментальная панель Компактная. Инструментальная панель Геометрия: штриховка, заливка цветом. Панель Свойств. Настройка штриховки: шаг; цвет; угол. Параметры Заливки. Тип заливки – одноцветный; линейный градиент; цилиндрический градиент; угловой градиент; конический градиент; радиальный градиент; квадратный градиент.

**Практика. В**ыполнение Орнамента (пересечение двух квадратов), заливка квадратов.

**Контроль**. Самостоятельная работа.

**Оборудование.** Компьютер стационарный, компьютерная мышь.

# **Тема 2.9. Сопряжения. Построение чертежа плоской детали с элементами сопряжения.**

**Теория.** Сопряжение двух пересекающихся прямых дугой заданного радиуса. Сопряжение окружности и прямой. Сопряжение двух окружностей (внешнее и внутренние). Инструментальная панель Компактная. Инструментальная панель Геометрия: непрерывный ввод объекта.

**Практика.** Построение чертежа плоской детали с элементами сопряжения.

**Контроль**. Решение проблемных задач.

**Оборудование.** Компьютер стационарный, компьютерная мышь.

# **Тема 2.10. Построение чертежа плоской детали по имеющейся половине изображения.**

**Теория.** Панель Редактирования: сдвиг; поворот; копирование (произвольное копирование; копирование по кривой; копирование по окружности; копирование по сетке); масштабирование; симметрия;

**Практика.** Чертёж плоской детали с элементами сопряжения. Построение второй половины детали (использование команды Симметрия).

**Контроль.** Создание детали с использованием команды Симметрия.

**Оборудование.** Компьютер стационарный, компьютерная мышь.

## **Тема 2.11. Создание чертежа. Изделие Уголок Мебельный**

**Теория.** Создание и сохранение документа. Построение главного вида. Построение вида сверху. Построение вида слева. Создание слоев. Простановка размеров и вставка в них текста. Знак неуказанной шероховатости. Технические требования. Заполнение основной надписи. Построение стандартных видов на основе модели

**Практика.** Создание чертежа. Изделие Уголок мебельный.

**Контроль**. Презентация выполненных работ.

**Оборудование.** Компьютер стационарный, компьютерная мышь.

## **Тема 2.12. Виды, разрезы. Изделие Опора вала.**

**Теория.** Построение главного вида. Построение вида сверху. Вставка символов в размерную надпись. Построение выносного элемента. Построение линии ступенчатого разреза. Обозначение базы. Обозначение допуска формы. Обозначение маркировки. Печать однолистового документа. Построение произвольных видов на основе модели. Разрез-сечение.

**Практика.** Создание чертежа. Изделие Опора вала

**Контроль.** Презентация выполненных работ.

**Оборудование.** Компьютер стационарный, компьютерная мышь.

## **Тема 2.13. Простые разрезы.**

**Теория.** Типы разрезов: горизонтальные, вертикальные, наклонные. Местный разрез.

**Практика***.* Создание чертежа. По приведённым изображениям детали построить вид сверху и выполнить необходимые разрезы.

**Контроль**. Кейс-задание.

**Оборудование.** Компьютер стационарный, компьютерная мышь.

## **Тема 2.14. Сложные разрезы.**

**Теория.** Ступенчатые разрезы. Ломаные разрезы.

**Практика***.* Создание чертежа. По двум заданным на чертеже видам детали, необходимо: построить третий вид детали (вид сверху или слева); назначить разрезы, необходимые для выявления внутреннего содержания детали, и построить их на месте соответствующих видов; реализовать различные способы изображений – простые и сложные разрезы; нанести размеры, равномерно распределив их на всех трёх изображениях.

**Контроль**: Кейс-задание.

**Оборудование:** Компьютер стационарный, компьютерная мышь.

## **Тема 2.15. Сечения.**

**Теория.** Вынесенное сечение. Наложенное сечение.

**Практика.** Создание чертежа. Назначить необходимые сечения и выполнить графические изображения, используя различные способы расположения на чертеже этих сечений.

**Контроль**. Презентация графического изображения с необходимым сечением.

**Оборудование.** Компьютер стационарный, компьютерная мышь.

# **Тема 2.16. Макроэлементы, фрагменты, тексты. Изделие распределитель.**

**Теория.** Построение геометрии. Создание макроэлемента и работа с ним. Создание и вставка фрагмента. Местный разрез. Линия-выноска. Текст и таблица на чертеже. Построение видов на основе модели. Местный разрез.

**Практика.** Создание чертежа. Изделие распределитель. Макроэлементы, фрагменты, тексты.

**Контроль**. Тестирование.

**Оборудование:** Компьютер стационарный, компьютерная мышь.

# **Тема 2.17 Параметризированный фрагмент. Изделие толкатель.**

**Теория.** Построение фрагмента в параметрическом режиме. Параметрические выражения. Копирование фрагмента. Создание внешних переменных. Вставка фрагмента в другой документ. Таблица переменных. Использование параметризованного фрагмента в эскизе модели.

**Практика.** Параметризированный фрагмент. Изделие толкатель.

**Контроль**. Проблемная ситуация.

**Оборудование:** Компьютер стационарный, компьютерная мышь.

## **Тема 2.18. Изометрические проекции детали.**

**Теория.** Аксонометрические проекций. Применение аксонометрических проекций Аксонометрические проекций. Изометрическая проекция. Диметрическая проекция. Положение аксонометрических осей. Построение аксонометрических проекций точек. Изображение окружностей в аксонометрии. Последовательность выполнения изображений в аксонометрии. Штриховка разрезов в аксонометрии.

**Практика***.* Построение изометрической проекции модели.

**Контроль**. Представление изометрической проекции.

**Оборудование.** Компьютер стационарный, компьютерная мышь.

## **Тема 2.19. Способы соединения деталей. Разъёмные и неразъёмные соединения.**

**Теория.** Основные виды разъёмных и неразъёмных соединений, применяемых при создании промышленных изделий. Условности, принятые стандартами ЕСКД для изображения и обозначения резьбы (ГОСТ 2.311-68 «Изображение резьбы»), стандартных крепёжных изделий и резьбовых соединений (ГОСТ 2.315-68 «Изображения упрощённые и условные крепёжных деталей»). Виды сварочных швов и ГОСТ 2.312-72 «Условные изображения и обозначения швов сварных соединений». **П**равилами выполнения сборочного чертежа, совмещённого со спецификацией.

Общие сведения о резьбах. Классификация резьб. Основные элементы и параметры резьбы. Изображение резьбы. Типы резьбы и обозначение. Условное обозначение крепёжных изделий.

**Практика.** Научиться пользоваться стандартами ЕСКД, учебной и справочной литературой.

**Контроль**. Тестирование.

**Оборудование.** Компьютер стационарный, компьютерная мышь.

## **Тема 2.20. Построение болтового соединения.**

**Теория.** Типы резьбы, основные параметры, изображение и обозначение резьбы и резьбовых соединений Видами стандартных крепёжных изделий, их конструкции, условное обозначение. Расчёт длины стержня болта, подбор стандартного значения длины и обозначение болта.

**Практика.** Выполнение чертежей стандартных крепёжных изделий: болта, гайки и шайбы по их действительным размерам, которые следует взять из таблиц соответствующих стандартов. Выполнение изображений соединения двух деталей с помощью болта. Оформить это как сборочный чертёж со спецификацией.

**Контроль**. Презентация сборочного чертежа со спецификацией.

**Оборудование:** Компьютер стационарный, компьютерная мышь.

## **Тема 2.21. Построение шпилечного соединения.**

**Теория.** Типы резьбы, основные параметры, изображение и обозначение резьбы и резьбовых соединений. Виды стандартных крепёжных изделий, их конструкция, условное обозначение. Расчёт длины гаечного конца шпильки и выбор номера ГОСТа шпильки.

**Практика***.* Выполнение чертежей стандартных крепёжных изделий: шпильки, гайки и шайбы по их действительным размерам, которые следует взять из таблиц соответствующих стандартов. Выполнение изображений сверлёного и резьбового отверстия под шпильку, соединения деталей с помощью шпильки: конструктивного и упрощённого (по эмпирическим формулам).

**Контроль**. Представление изображения сверленного резьбового отверстия под шпильку.

**Оборудование.** Компьютер стационарный, компьютерная мышь.

# **Тема 2.22. Основные правила и инструкции по работе с 3Dпринтером.**

**Теория.** Основные правила и инструкции по работе с 3D-принтером.

**Практика.** Выполнение рисунков компьютерной графики по теме «Симбирский край – венец державы!».

**Контроль.** Тестирование.

**Оборудование.** Компьютер стационарный, компьютерная мышь.

## **Тема 2.23. Разработка модели для печати на 3D-принтере.**

**Теория.** Знакомство с разработкой модели для печати на 3D-принтере.

**Практика.** Работа на 3D-принтере.

**Контроль.** Тестирование.

**Оборудование.** Компьютер стационарный, компьютерная мышь, 3Dпринтер.

## **Тема 2.24. Подготовка к печати. Печать моделей.**

**Практика.** Печать 3D-моделей.

**Контроль.** Презентация моделей.

**Оборудование.** Компьютер стационарный, компьютерная мышь, 3Dпринтер.

**Раздел 3. Решение творческих задач.**

# **Тема 3.1. Выполнение собственного проекта и печать 3D-моделей.**

**Теория.** Использование ПО для трехмерного моделирования Дизайн/САПР, ПО для редактирования, просмотра и восстановление файлов STL.

**Практика.** Выполнение собственного проекта.

**Контроль.** Самостоятельная работа.

**Оборудование.** Компьютер стационарный, компьютерная мышь, 3Dпринтер.

**Тема 3.2. Защита проектов и участие в конкурсных мероприятиях.**

**Практика.** Защита проекта.

**Контроль.** Демонстрация проектов.

**Оборудование.** Компьютер стационарный, компьютерная мышь.

# **2 Комплекс организационно-педагогических условий Календарный учебный график**

Программа рассчитана на 144 учебных часа, первый модуль обучения – 64 часа (16 учебных недель), второй модуль обучения – 80 часов (20 учебных недель).

Занятия проводятся 1 раз в неделю продолжительностью 3 часа.

Дата начала занятий первого модуля – 19 сентября, дата окончания – 31 декабря. Дата начала занятий второго модуля – 01 января, дата окончания – 31 мая.

# **КАЛЕНДАРНЫЙ УЧЕБНЫЙ ГРАФИК на 2022-2023 учебный год**

# **1-6 группа объединения «3D-моделирование и прототипирование» Дополнительная общеразвивающая программа «3D-моделирование и прототипирование»**

Педагог дополнительного образования Лямин И.С. Место проведения занятий: ОГБОУ Гимназия №1 Время проведения занятий: 14.00

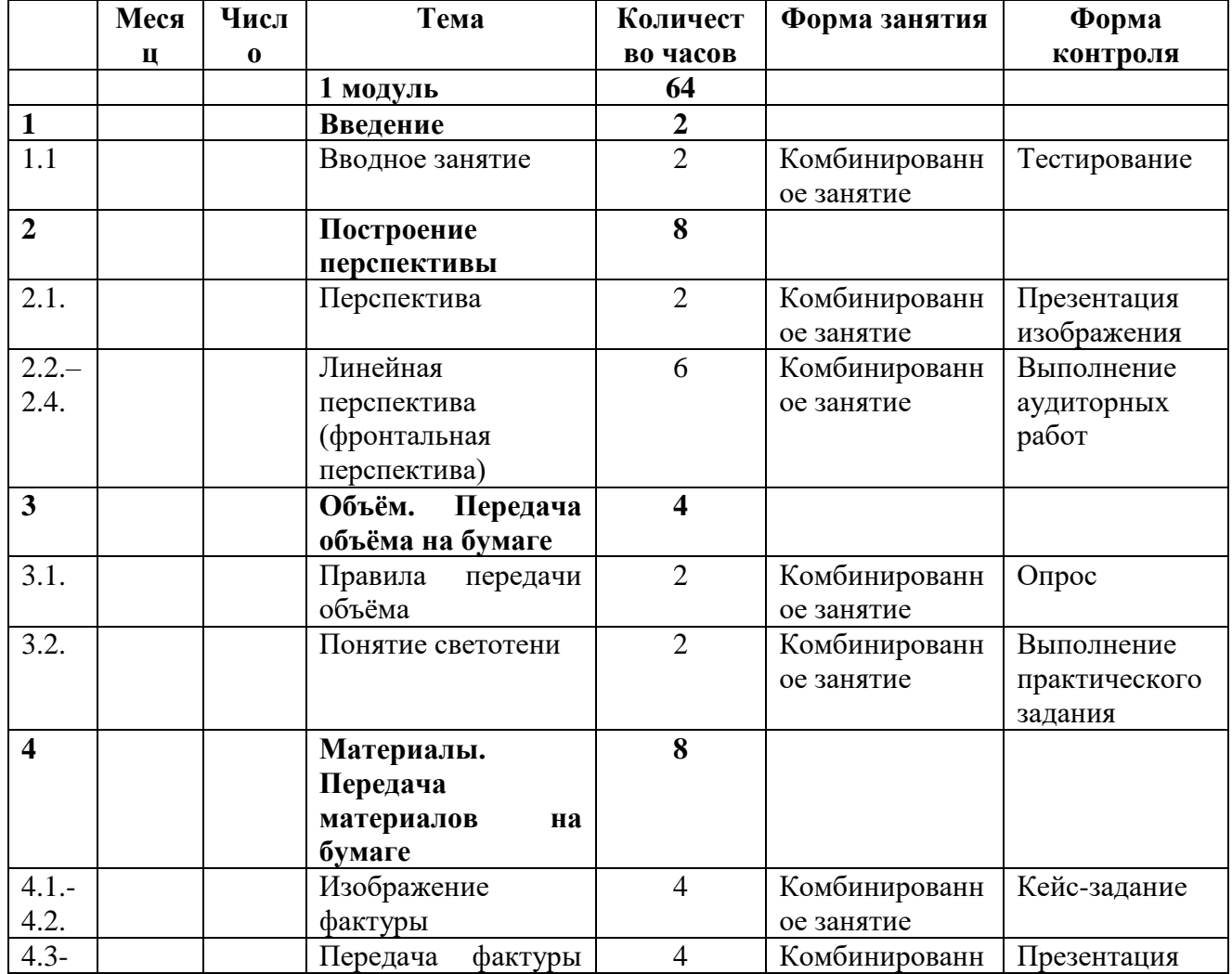

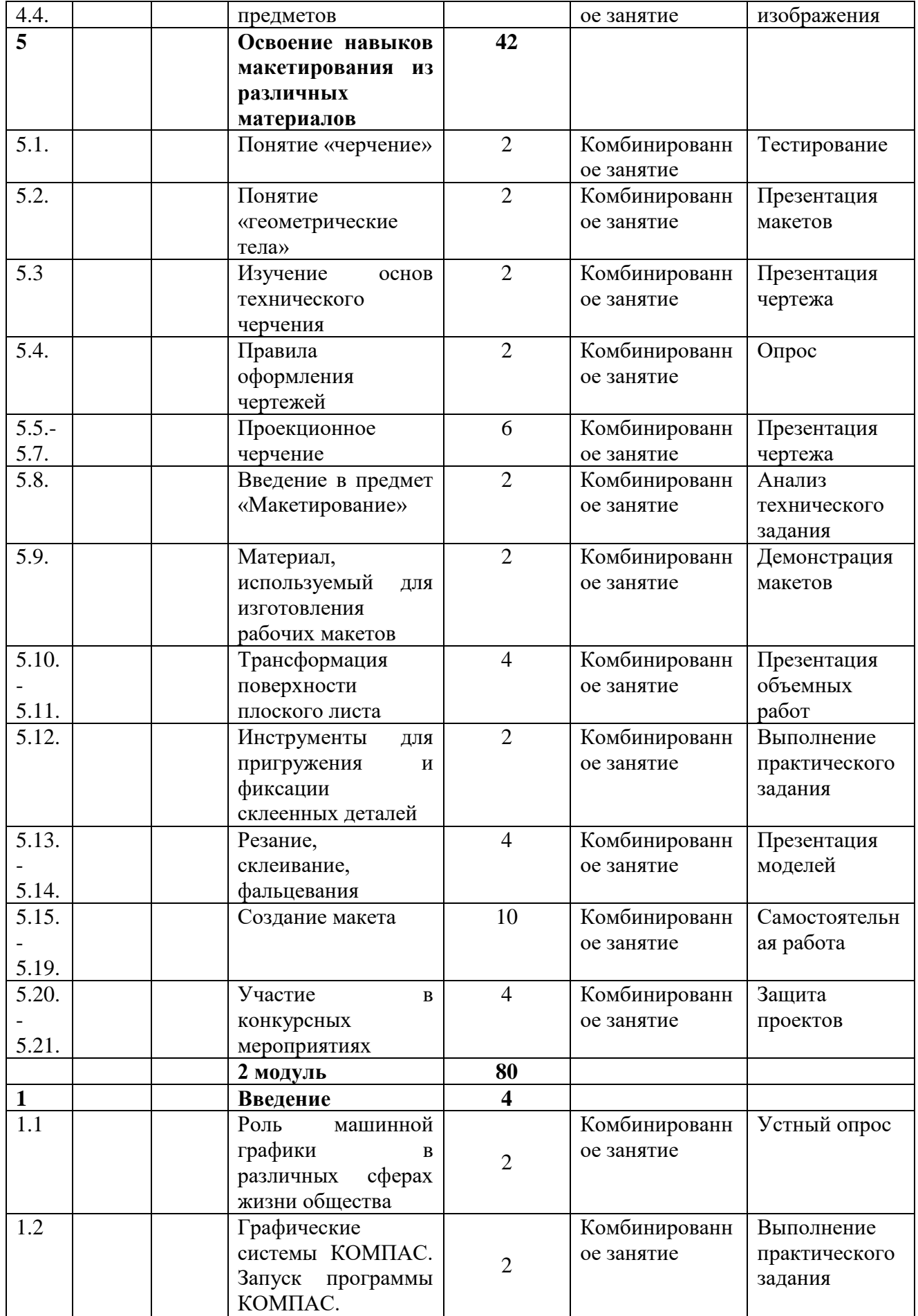

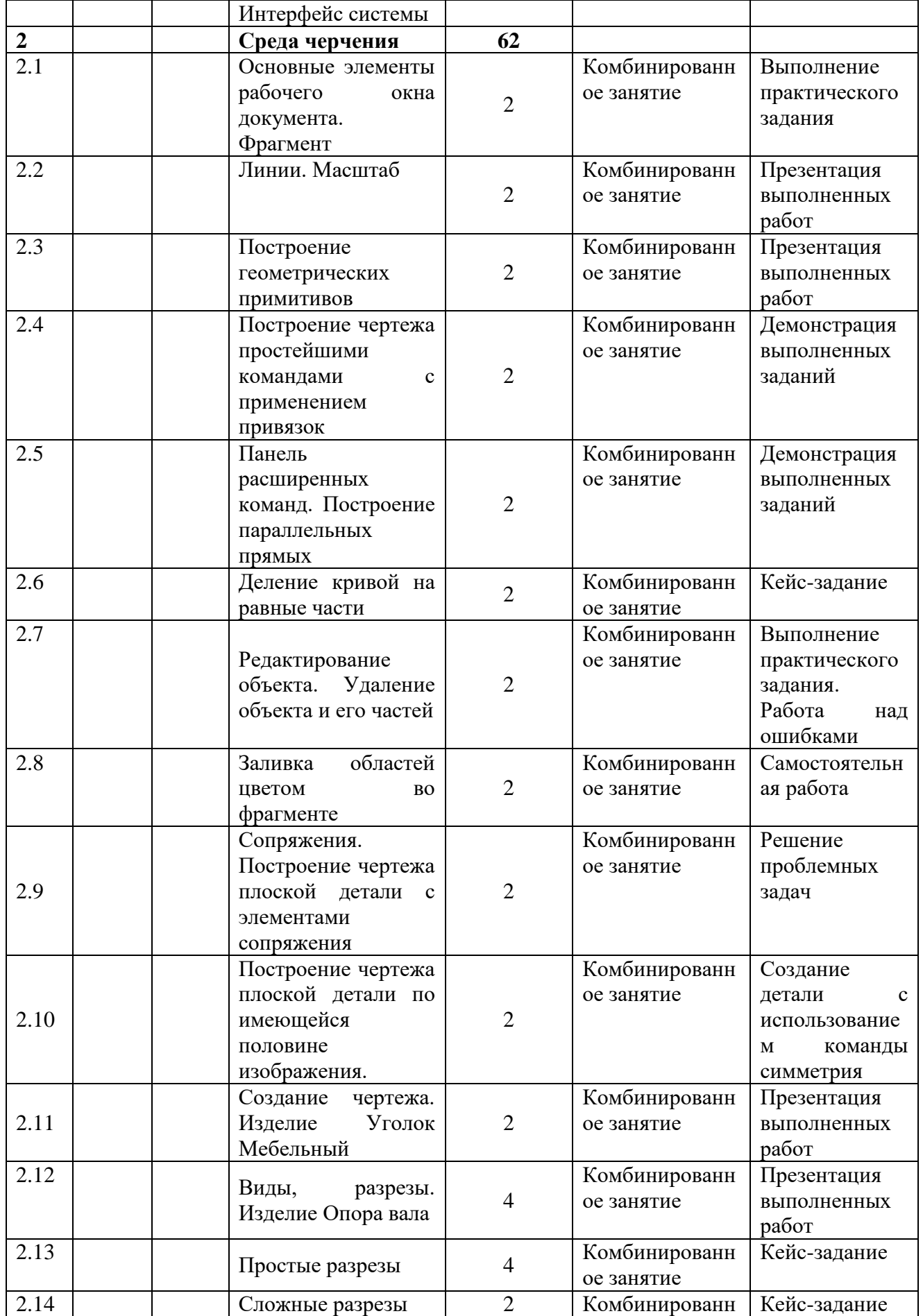

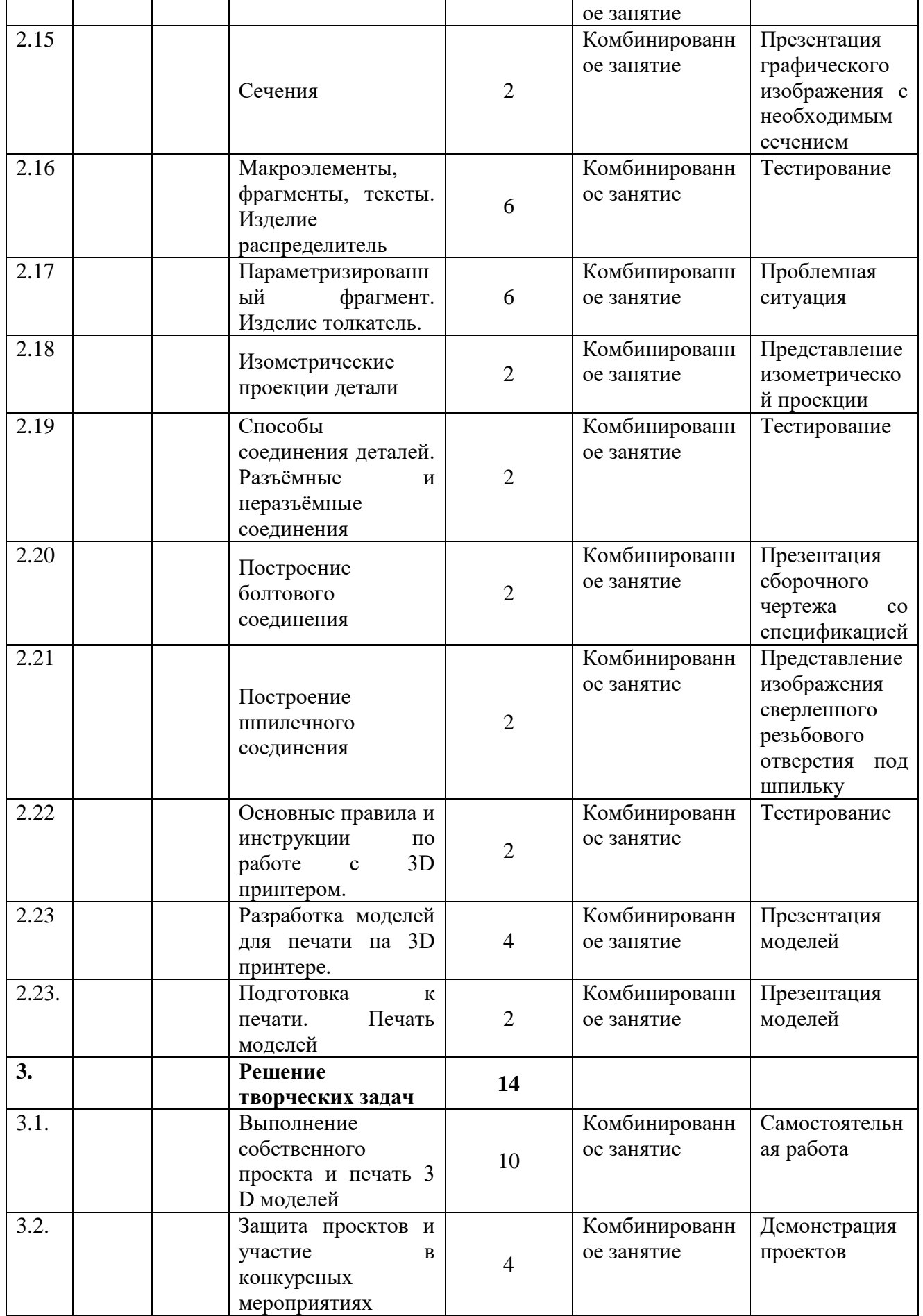

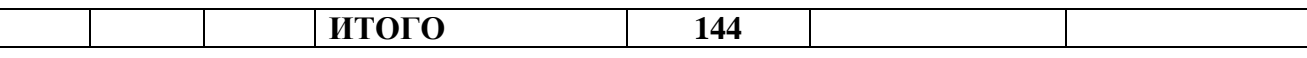

Программа рассчитана на 144 учебных часа, первый модуль обучения – 64 часа (16 учебных недель), второй модуль обучения – 80 часов (20 учебных недель).

Занятия проводятся 2 раза в неделю продолжительностью 2 часа.

Дата начала занятий первого модуля – 01 сентября, дата окончания – 31 декабря. Дата начала занятий второго модуля – 01 января, дата окончания – 31 мая.

## **2.1. Условия реализации программы.**

Объединение «3D-моделирование и прототипирование» располагается в оснащенном учебном кабинете. Кабинет обеспечен соответствующей мебелью: рабочими столами, стульями, компьютерами, программным обеспечением, выходом в интернет, мультимедийной доской, столом для руководителя.

Группа обучающихся состоит из 10 человек.

К работе в объединении дети приступают после проведения руководителем соответствующего инструктажа по правилам техники безопасной работы, объявлением темы занятия, плана работы. Новую тему руководитель объясняет с применением технологий мультимедиа.

Для электронного обучения и обучения с применением дистанционных образовательных технологий используются технические средства, а также информационно-телекоммуникационные сети, обеспечивающие передачу по линиям связи указанной информации (образовательные онлайн-платформы, цифровые образовательные ресурсы, размещенные на образовательных сайтах, видеоконференции, вебинары, skype – общение, e-mail, облачные сервисы и т.д.).

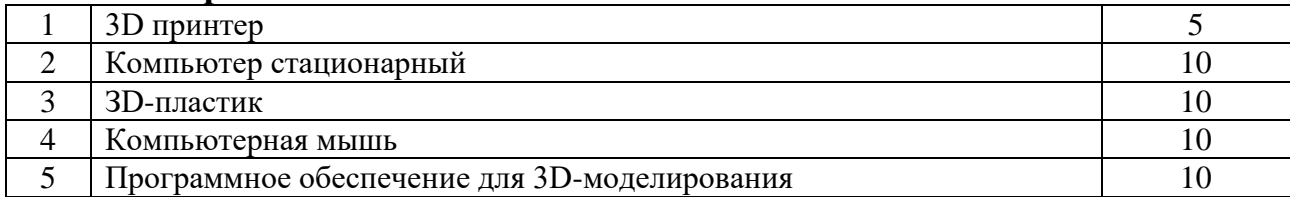

#### **Материально-техническое обеспечение**

#### **Информационное обеспечение**

Сайт: <https://kompas.ru/>

Учебно-методический материал и видео инструкции содержатся на сайте <https://kompas.ru/publications/video/> или:

[https://kompas.ru/](https://kompas.ru/publications/video/) Обучающие материалы: [видео;](https://kompas.ru/publications/video/) [машиностроение;](https://kompas.ru/publications/video/) [строительство;](https://kompas.ru/publications/video/?cat=2) [приборостроение;](https://kompas.ru/publications/video/?cat=3) [статьи;](https://kompas.ru/publications/articles/)

[книги;](https://kompas.ru/publications/books/)

[документы;](https://kompas.ru/publications/docs/)

[компас-3d](https://kompas.ru/publications/video/) [компас-график.](https://kompas.ru/publications/video/)

Справочник [конструктора:](https://kompas.ru/mobile/refbook/)

http://www.propro.ru/graphbook/eskd/eskd/gost/GOST.htm#003 - Единая система конструкторской документации

http://cherch.ru/ - Всезнающий сайт про черчение

http://cdot-nntu.ru/basebook/ng2/system/theory/sbor\_chert\_iframe.HTM - Сборочные чертежи. Деталирование чертежей общего вида

http://www.tepka.ru/Cherchenie\_7-8/index.html - Онлайн учебник по черчению (А.Д. Ботвинников, В.Н. Виноградов)

В учебных целях можно бесплатно установить программный продукт с сайта: <https://kompas.ru/>

## **2.2. Формы аттестации.**

**Формы проведения аттестации:** защита проекта, соревнования различного уровня.

#### **Формы подведения итогов**:

защита проекта, соревнования различного уровня.

#### **Способы определения результативности.**

В образовательном процессе для диагностики успешности освоения учебной программы используются:

метод наблюдения;

метод анализа продуктов образовательной деятельности обучающегося;

Создание «правильных» моделей, т.е. моделей, в которых соблюдены принципы параметричности, ассоциативности и для которых выполним различного рода анализ.

Оценка формирования команды по следующим критериям:

сплоченность команды;

согласованность индивидуальных целей членов команды;

эффективности работы в команде в сравнении с эффективностью работы над индивидуальными проектами;

выделение лидера команды.

#### **Виды контроля.**

предварительный: анкетирование, опрос;

практическая работа над созданием сборочной единицы в определенной тематике;

текущий: конкурсы внутри объединения, дискуссии; итоговый: защита проектов.

#### **2.3. Оценочные материалы.**

#### **Способы определения результативности.**

В образовательном процессе для диагностики успешности освоения учебной программы используются:

метод наблюдения;

метод анализа продуктов образовательной деятельности обучающегося;

Создание «правильных» моделей, т.е. моделей, в которых соблюдены принципы параметричности, ассоциативности и для которых выполним различного рода анализ.

Оценка формирования команды по следующим критериям:

сплоченность команды;

согласованность индивидуальных целей членов команды;

эффективности работы в команде в сравнении с эффективностью работы над индивидуальными проектами;

выделение лидера команды.

#### **Виды контроля.**

предварительный: анкетирование, опрос;

практическая работа над созданием сборочной единицы в определенной тематике;

текущий: конкурсы внутри объединения, дискуссии;

итоговый: защита проектов.

#### *Формы диагностики:*

1. Промежуточная диагностика, проводится по завершении полугодия или года обучения (при переводе на следующий учебный год).

2. Итоговая диагностика, проводится после завершения всей учебной программы.

Предметом оценки служат умения и знания, направлены на формирование

Общих и профессиональных компетенций.

*Оперативный контроль* учебных достижений осуществляется на протяжении всех занятий и имеет своей целью оценку систематичности учебной работы обучающихся по формированию знаний и умений в рамках освоения данного материала. Проводится в процессе устного опроса, проведения практических работ, выполнения индивидуальных заданий и т.п.

#### *Задачи текущего контроля:*

- повышение мотивации обучающихся к регулярной учебной работе;

- развитие навыков самостоятельной работы;

- обеспечение обратной связи между обучающимися и преподавателем, на основании которой устанавливается, как обучающиеся воспринимают и усваивают учебный материал;

- дифференциация итоговой оценки знаний.

# **Оценка проектной деятельности обучающихся**

1)Процесс 1) Работа над проектом

- 2)Результат проекта 2) Продукт проекта (что получилось в итоге)
- 3) Оформление проекта 3) Оформление проектной папки, видеоряда
- 4) Защита проекта 4) Презентация своего продукта: уровень презентации,

# **Критерии оценивания работы над проектом:**

**актуальность проекта** (обоснованность проекта в настоящее время, которая предполагает разрешение имеющихся по данной тематике противоречий);

**самостоятельность** (уровень самостоятельной работы, планирование и выполнение всех этапов проектной деятельности самими учащимися, направляемые действиями координатора проекта без его непосредственного участия);

**проблемность** (наличие и характер проблемы в проектной деятельности, умение формулировать проблему, проблемную ситуацию);

**содержательность** (уровень информативности, смысловой емкости проекта);

**научность** (соотношение изученного и представленного в проекте материала, а также методов работы с таковыми в данной научной области по исследуемой проблеме, использование конкретных научных терминов и возможность оперирования ими);

**работа с информацией** (уровень работы с информацией, способа поиска новой информации, способа подачи информации - от воспроизведения до анализа);

**системность** (способность рассматривать все явления, процессы в совокупности, выделять обобщенный способ действия и применять его при решении задач в работе);

**интегративность** (связь различных областей знаний).

# **Критерии оценивания «продукта» проектной деятельности:**

**полнота реализации проектного замысла** (уровень воплощения исходной цели, требований в полученном продукте, все ли задачи оказались решены);

**соответствие контексту проектирования** (важно оценить, насколько полученный результат экологичен, т. е. не ухудшит ли он состояние природной среды, здоровье людей, не внесет ли напряжение в систему деловых (межличностных) отношений, не начнет ли разрушать традиции воспитания, складывавшиеся годами);

**соответствие культурному аналогу, степень новизны** (проект как «бросок в будущее» всегда соотносится с внесением неких преобразований в окружающую действительность, с ее улучшением. Для того чтобы оценить сделанный в этом направлении вклад, необходимо иметь представление о соответствующем культурном опыте.);

# **социальная (практическая, теоретическая) значимость;**

#### **эстетичность;**

**потребность дальнейшего развития проектного опыта** (некий предметный результат, если он оказался социально значимым, требует продолжения и развития. Выполненный по одному предмету учебный проект обычно порождает множество новых вопросов, которые лежат уже на стыке нескольких дисциплин).

#### **Критерии оценивания оформления проектной работы**

**правильность и грамотность оформления** (наличие титульного листа, оглавления, нумерации страниц, введения, заключения, словаря терминов, библиографии);

**композиционная стройность, логичность изложения** (единство, целостность, соподчинение отдельных частей текста, взаимозависимость, взаимодополнение текста и видеоряда, Отражение в тексте причинноследственных связей, наличие рассуждений и выводов);

**качество оформления** (рубрицирование и структура текста, качество эскизов, схем, рисунков);

**наглядность** (видеоряд: графики, схемы, макеты и т.п., четкость, доступность для восприятия);

#### **самостоятельность**.

#### **Критерии оценивания презентации проектной работы (продукта):**

**качество доклада** (композиция, полнота представления работы, подходов, результатов; аргументированность и убежденность);

**объем и глубина знаний по теме** (или предмету) (эрудиция, наличие межпредметных (междисциплинарных) связей);

**полнота раскрытия выбранной тематики исследования при защите**;

**представление проекта** (культура речи, манера, использование наглядных средств, чувство времени, импровизационное начало, держание внимания аудитории);

**ответы на вопросы** (полнота, аргументированность, логичность, убежденность, дружелюбие);

**деловые и волевые качества докладчика** (умение принять ответственное решение, готовность к дискуссии, доброжелательность, контактность);

#### **правильно оформленная презентация.**

#### **2.4. Методические материалы**

Учебно-наглядные пособия: - стенды со справочным материалом,

- презентации к лекционному материалу

- учебные и методические пособия (учебники, учебно-методические пособия, пособия для самостоятельной работы, сборники упражнений и др.).

# **Список литературы для педагога:**

1) КОМПАС-3DV17. Руководство пользователя, 2017г. – 587с.

2) Ли К. Основы САПР (CAD/CAM/CAE) / К. Ли – СПб: Питер, 2009  $-487c.$ 

3) Негримовский М.И. Инженер начинается в школе. /М.И.Негримовский– М., 1974/ – 592c/

4) Учебные материалы ООО «ИРИСОФТ». СПб., 2013

5) Якиманская И.С. Развитие пространственного мышления школьников. / И.С. Якиманская М.,1980 – 326 с.

6) Потемкин А. Инженерная графика. / А. Потемкин - М.: Лори, 2002. –444с.

7) Чертежно-графический редактор KOMПAC-3D: практическое руководство. - СПб.: АСКОН, 2001. - 474 с.

8) Ганин Н.Б. Выполнение графической части курсовых и дипломных проектов с использованием чертежного редактора КОМПАС 3D LT 5.11: учеб. пособие. / Н.Б. Ганин - СПб.: СПГУВК, 2004. - 220 с.

9) Ганин Н.Б. Создаем чертежи на компьютере в KOMПAC-3D LT. / Н.Б Ганин. - М.: ДМК Пресс, 2005. - 184 с.

10) Ганин Н. Б. КОМПАС-ЗD V17: самоучитель. / Н.Б. Ганин - М.: ДМК Пресс, 2005. – 384 с.

11) Дмитриенко Л.В., Алексеева Е.А. Разъёмные и неразъёмные соединения: методические указания к выполнению задания по черчению для студентов механических и строительных специальностей дневной формы обучения / сост. Л. В. Дмитриенко, Е. А. Алексеева. – Хабаровск: Изд-во Тихоокеан. гос. ун-та, 2007. – 48 с.

# **Литература для обучающихся и родителей (законных представителей):**

1) 1. Ганин Н.Б. Создаем чертежи на компьютере в KOMПAC-3D LT. / Н.Б Ганин. - М.: ДМК Пресс, 2005. - 184 с.

2) Потемкин А. Инженерная графика. / А. Потемкин - М.: Лори, 2002. –444 с.

3) Учебные материалы ООО «ИРИСОФТ». СПб, 2013

# **Интернет-ресурсы:**

1)Компас 3D: https://kompas.ru/publications/video/

2)TinkerCAD:<https://www.tinkercad.com/>

3) 3D Slash:<https://www.3dslash.net/index.php>

4) FreeCAD:<https://www.freecadweb.org/>

5) Blender:<https://www.blender.org/>

# **Приложение 1**

## **Оценочные материалы**

Тест по технике безопасности

Каждый правильный ответ оценивается в 1 балл.

**Выберите один вариант ответа:**

# **Общие правила поведения и ТБ в кабинете**

1. Перед началом работы в кабинете информатики необходимо

1) оставить вещи, не требующиеся во время урока, в специально отведенном месте, пройти на своё рабочее место, включить персональный компьютер и дожидаться указаний учителя;

2) пройти на рабочее место, включить компьютер и дожидаться указаний учителя;

3) оставить вещи, не требующиеся во время урока, в специально отведенном месте, пройти на своё рабочее место и дожидаться указаний учителя.

2. Можно ли приносить в кабинет продукты питания и напитки?

1) нет;

2) да, только в том случае, если сильно хочется, есть или пить;

3) да.

3. Что **можно делать** обучающемуся в компьютерном классе **только с разрешения педагога**?

1) сдвигать с места монитор и/или системный блок;

2) устанавливать или удалять программы на компьютер;

3) отключать и подключать устройства к компьютеру.

4. При появлении запаха гари или странного звука обучающимся необходимо

1) продолжить работу за компьютером;

2) сообщить об этом учителю;

3) немедленно покинуть класс.

5. В случае пожара необходимо

1) прекратить работу, под руководством учителя покинуть кабинет;

2) немедленно покинуть компьютерный класс;

3) выключить компьютер и покинуть здание.

6. Какие из перечисленных действий **не запрещаются** в кабинете?

1) отключать и подключать устройства к компьютеру;

2) вставать со своих рабочих мест во время работы, чтобы поприветствовать учителя;

3) работать двум обучающимся за одним компьютером.

7. Сколько обучающихся допускаются одновременно к работе за одним компьютером?

1) двое;

2) трое;

3) один;

4) четыре.

8. Какие действия **не запрещены** правилами поведения в кабинете?

1) пройти в кабинет без обуви;

2) работать с влажными или грязными руками;

3) отключать и подключать кабели, трогать соединительные разъёмы проводов.

# **II. Правила работы за компьютером**

9. Можно ли перезагружать ПК во время работы на уроке

1) да, если это необходимо;

2) можно, но только с разрешения учителя;

3) нет.

10. Если персональный компьютер не включается, необходимо:

1) проверить питание;

2) проверить переключатели;

3) сообщить учителю.

11. Можно ли выключать ПК по окончании работы на занятии?

1) да, при необходимости;

2) да;

3) нет.

12. Какие компьютерные программы можно запускать обучающимся во время урока?

1) любые;

2) только те, которые вам разрешил запустить учитель во время урока;

3) только те, которые изучали раньше.

13. Что делать если не работает клавиатура или мышка?

1) проверить, подключено ли устройство к ПК;

2) перезагрузить ПК;

3) сообщить учителю.

14. Что нужно сделать по окончании работы за ПК?

1) привести в порядок рабочее место, закрыть окна всех программ, задвинуть кресло, сдать учителю все материалы, при необходимости выключить ПК;

2) покинуть кабинет;

3) выключить компьютер.

# **III. Сохранение здоровья при работе за компьютером**

16. Можно ли работать за компьютером при плохом самочувствии?

1) нет;

2) да, если разрешил учитель;

3) да.

## **Правильные ответы:**

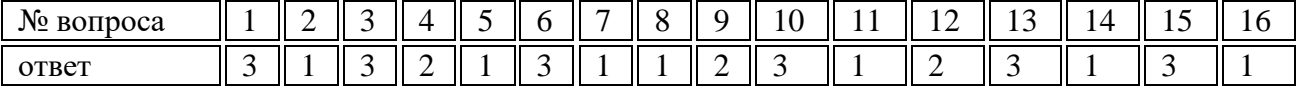

## **Тест «Нанесение размеров» (знание правил нанесения размеров)**

1.Размеры на чертежах указывают в:

а) сантиметрах; б) метрах; в) километрах; г) миллиметрах.

2.Для нанесения на чертежах размеров проводят линии: а) выносные и размерные;

б) осевые и центровые; в) обрыва.

3.Размерные линии с обоих концов ограничиваются а) точками; б) стрелками;

в) черточками; г) все перечисленные элементы.

4.Размерные линии проводят от контура детали на расстоянии: а) от 1 мм до 5 мм;

б) от 6 мм до 10 мм; в) от 10 мм и более 20 мм; г) стандарт не предусматривает ограничения.

5.Размер на чертеже каждого элемента детали проставляют: а) только один раз;

б) по три раза каждый; в) сколько захочется

6.Размерные числа проставляют относительно размерной линии: а) в разрыве размерной линии; б) под размерной линией; в) над размерной линией;

7. Выносная линия выступает за пределы размерной линии: а) от 1мм до 5мм;

б) от 5мм до 10мм; в) без ограничения.

8. Высота цифр размерного числа должна быть не менее: а) 3,5 мм; б) 5 мм;

в) 7 мм; г) все перечисленные.

9. Длина стрелки на чертеже равна: а) от 1 мм до 3мм, б) от 6 мм до 10 мм;

в) без ограничения.

10.Стандартом предусмотрено обязательное применение условных знаков при обозначении:

а) диаметра и радиуса; б) знака толщины детали, в) знака длины детали, г) все перечисленные.

# **Тест по теме «проецирования» (знание способов проецирования)** Часть А

1. Проецирование называется центральным, если: а) проецирующие лучи исходят из одной точки; б) проецирующие лучи параллельны и составляют с плоскостью прямой угол;

в) проецирующие лучи попадают в одну точку на плоскости.

2. В косоугольной фронтальной диметрической проекции ось Y располагается к горизонтали под углом: а) 90 градусов; б) 45 градусов; в) 30 градусов.

3. Назовите аксонометрическую проекцию, в которой по всем осям откладываются действительные размеры: а) косоугольная фронтальная диметрическая проекция;

б) прямоугольная изометрическая проекция.

4. В прямоугольной изометрической проекции угол между осью Х (или осью Y) и горизонталью составляет: а) 45 градусов; б) 120 градусов; в) 30 градусов.

5.В диметрической проекции размеры уменьшаются в два раза по оси: а) Y; б) Х; в) Z.

Часть В 1. Соотнесите изображение и способ проецирования:

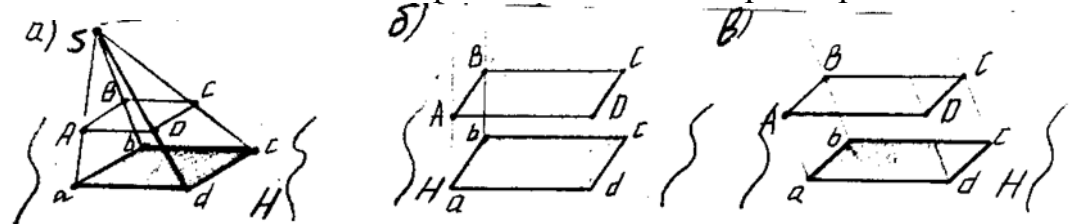

1) косоугольное; 2) центральное; 3) прямоугольное.

2. Соотнесите изображение проекции предмета, обозначенной цифрой с направлением проецирования, обозначенным буквой:

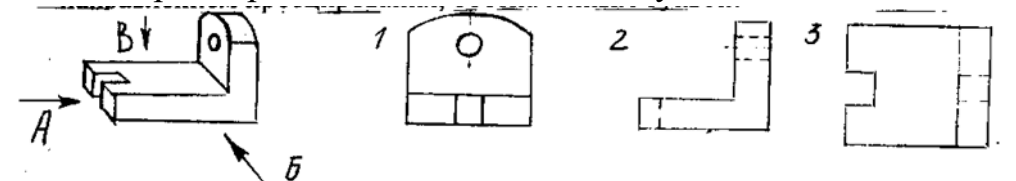

1. Выберете правильное обозначение осей в диметрической проекции:

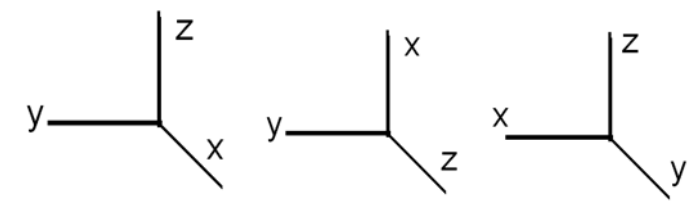

4. В прямоугольной изометрической проекции угол между аксонометрическими осями составляет:

а) 30 градусов; б) 45 градусов; в) 90 градусов; г) 120 градусов.

5. Во фронтальной диметрической проекции угол между осями Х и У составляет:

а) 30 градусов; б) 45 градусов; в) 90 градусов; г) 120 градусов; д) 135 градусов.

Часть С

Дополните изображение детали, выполненной в диметрической проекции:

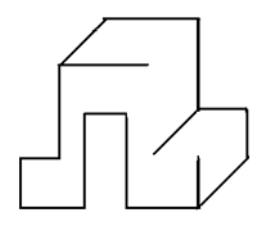

**Тест по теме «Разрезы и сечения»** (знание теоретических сведений о выполнении сечений и разрезов)

1.контур наложенного сечения обводят: А) сплошной тонкой линией Б) сплошной толстой основной линией.

2. контур вынесенного сечения обводят: А) сплошной тонкой линией

Б) сплошной толстой основной линией

3.металы и их сплавы штрихуют: А) наклонной тонкой линией под углом 45 Б) сетчатой штриховкой

4.толщина разомкнутой линии равна: А) толщине линий контура деталей

Б) половине толщины линий контура деталей В) полторы толщины линий контура деталей

5. если вынесенное сечение симметрично и располагается на продолжении секущей, то секущую плоскость и соответствующее сечение А) обозначают Б) не обозначают

6. секущую плоскость обозначают только разомкнутыми линиями в случае:

А) наложенного симметричного сечения Б) наложенного несимметричного сечения

7. если деталь имеет одну плоскость симметрии, а разрез располагается на месте одного из видов, то плоскость и разрез: А) обозначают Б) не обозначают

8. в случае соединения вида с частью разреза, границей вида и разреза является:

А) ось симметрии Б) волнистая тонкая линия

9. при соединении 1/2 вида и 1/2 разреза границей вида и разреза является:

А) ось симметрии Б) волнистая тонкая линия

10. при соединении  $\frac{1}{2}$  вида и1/2 разреза вид располагают: A) слева Б) справа

11. местный разрез ограничивают: А) линией контура Б) волнистой тонкой линией

12.Тонкую стенку (ребро жесткости) заштриховывают, если секущая плоскость проходит:

А) вдоль ребра Б) поперек ребра

13. в случае точеной детали, при соединении  $1/2$  вида и  $\frac{1}{2}$  разреза вид располагают:

А) сверху Б) снизу

**Тест Правила оформления чертежей** (знание теоретических сведений о о сборочных чертежах)

**1**. Каково назначение сборочного чертежа?

а) Необходим для изготовления деталей сборочной единицы

б) Необходим для контроля сборки сборочной единицы

в) Необходим как документ, несущий информацию об устройстве и принципе взаимодействия сборочной единицы

**2**. Какие основные сведения содержит спецификация?

а) Позиции, разрезы, количество и материалы деталей, входящие в состав сборочной единицы

б) Позиции, наименование, виды и материалы деталей, входящих в состав сборочной единицы

в) Позиции, количество, наименование и материалы деталей, входящих в состав сборочной единицы

**3.** Как указывают на сборочном чертеже номера позиций деталей?

а) На линиях-выносках. Последовательность номеров позиций не имеет никакого значения

б) На линиях-выносах. Первыми идут номера позиций нестандартных деталей, а после стандартных

в) На линиях-выносках. Причем последовательность номеров позиций деталей имеет значение. Первыми идут номера позиций стандартных деталей, а после не стандартных.

**4.** Как выполняют штриховку в разрезе для двух смежных деталей?

а) Разными по наклону линиями (на одной детали под углом 45 градусов, на второй – 75 градусов). Таким образом, чтобы было видно, что первая деталь отлична от второй детали.

б) Линиями разной толщены, разного наклона, причем расстояние между линиями выполняется одинаковым

в) Тонкими не основными линиями, на первой детали линии штриховки должны быть наклонены под углом 45 градусов, на второй детали – 345 градусов относительно одной линии отсчета параллельно основной надписи чертежа. На первой и второй детали линии штриховки имеют одинаковый шаг и не продолжаются за границы детали.

**5.** Какие детали и при каких условиях называют на чертеже не рассеченными?

а) Любые детали, находящиеся за секущей плоскостью

б) Любые детали, находящиеся перед секущей плоскостью

в) Валы, шпонки, болты, шпильки, все не пустотелые тела, когда их секущая плоскость проходит вдоль их осевой линии.

**6.** Что называется деталированием?

а) Это процесс копирования отдельных деталей с чертежа сборочной единицы.

б) Это процесс составления рабочих чертежей по чертежу сборочной единицы.

в) Это важнейший этап в проектировании сборочной единицы.

**7.** Сколько видов, и каким образом допускается располагать изображение детали на сборочном чертеже?

а) Только главный вид и вид справа с применением необходимых местных разрезов, соблюдая проекционную связь

б) Только главный вид и вид слева причем допускается нарушать проекционную связь

в) Необходимое и наименьшее количество изображений с совмещением видов и разрезов, соблюдая проекционную связь.

**8**. Перечислите название размеров в порядке последовательности прочитанных определений

Размеры, определяющие предельные внешние или внутренние очертания изделия

Размеры, по которым изделие крепится на месте монтажа

Размеры, по которым изделие крепится к другим изделиям

а) установочные, габаритные, присоединительные; б) присоединительные, габаритные, установочные; в) габаритные, установочные, присоединительные.

**9.** Отметьте, что правильно подразумевают под чтением сборочного чертежа?

а) Установить назначение, устройство и принцип действия изображенного изделия;

б) Выяснить взаимное расположение деталей и способы их соединения друг с другом;

в) Выяснить форму, назначение и взаимодействие деталей изделия.

**10.** Отметьте, что является упрощением, когда на сборочном чертеже не показывают:

а) фаски и скругления малых радиусов,

б) небольшие углубления и выступы,

в) отверстия малых радиусов и осевые линии.

**Контрольно-измерительные материалы практической части** программы включают задания на выполнение чертежа детали и даны на два варианта с дифференциацией (задания второго варианта упрощенные). Практические работы на устное чтение чертежа одного варианта, т.к. работа выполняется коллективно.

**Графическая работа 1 «Линии чертежа»** (проверить навыки работы с чертежными инструментами и умение выполнять линии чертежа)

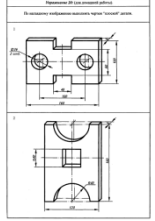

**Графическая работа 2 «Чертеж плоской детали»** (проверить навыки работы с чертежными инструментами и умение наносить размеры)

**Графическая работа 3 «Моделирование по чертежу»** (проверить практическое усвоение понятия проекционной связи.)

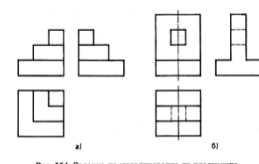

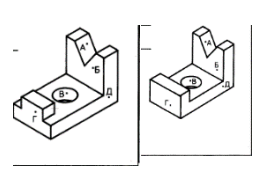

**Графическая работа 4 «Чертежи и аксонометрические проекции предметов»** (проверить навыки построения и нахождения проекций граней, ребер и точек предмета)

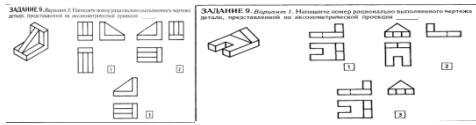

**Графическая работа 5«Построение третьей проекции по двум данным»** (умение строить третью проекцию по двум данным).

**Графическая работа 6 «Сопряжения»** (умение выполнять чертеж детали с использованием геометрических построений, в том числе сопряжений)

> **Практическая работа 7 «Устное чтение чертежа»** (умение читать чертеж по плану)

**Графическая работа 8 «Чертеж предмета в трех**

**видах с преобразованием его формы** (умение выполнять чертеж предмета с преобразованием его формы)

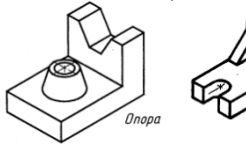

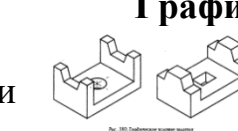

**Графическая работа 9 «Эскиз и технический рисунок детали»** (умение выполнять эскиз и **технический рисунок детали**)

**Графическая работа 10 «Чертеж детали с включением элементов конструирования»** (умение выполнять чертеж детали с включением элементов конструирования)

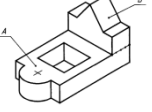

**Графическая работа 11 «Выполнение чертежа предмета»** (контрольная; итоговая)

> (проверить навык выполнения чертежа предмета)

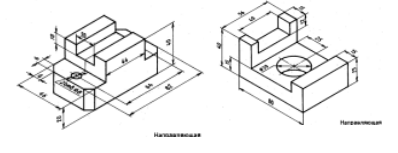

**Графическая работа «Сечения»** (проверить усвоение практических навыков по теме)

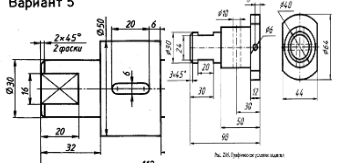

**Графическая работа «Эскиз детали с применением необходимого разреза»** (проверить умение выполнять простые разрезы)

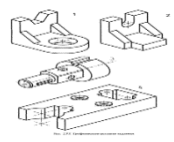

**Графическая работа «Чертеж детали с применением разреза»** (проверить

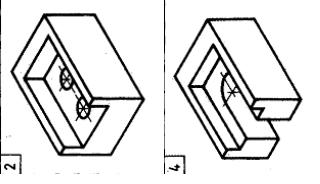

практические навыки по теме)

**Практическая работа 4 «Устное чтение чертежей»** (проверить навык чтения чертежа по плану)

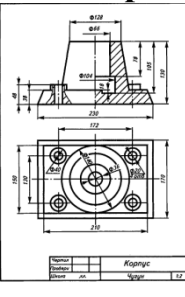

**Графическая работа 5 «Эскиза детали с натуры с применением разрезов»** (проверить практические навыки по теме)

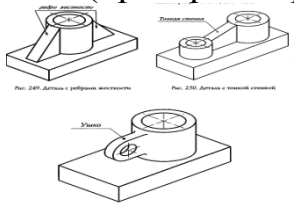

**Графическая работа 6 «Чертеж резьбового соединения»** (умение выполнить чертеж резьбового соединения, используя упрощения применяемые стандартом)

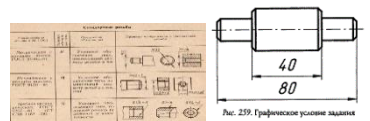

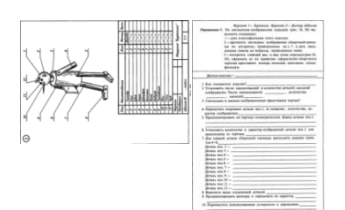

**Практическая работа 7 «Чтение сборочных чертежей»** (умение читать чертеж по плану)

#### **Методические материалы**

# **Перспектива.**

Перспектива – наука о методах изображения на плоскости объективного пространства и находящихся в нем объектов в соответствии со зрительным восприятием этого пространства человеком.

Во второй половине 20 века советский академик Б.В. Раушенбах, занимавшийся фундаментальными исследованиями в области ракетной техники и космических полетов, создал и математически обосновал общую теорию перспективы. При построении своей теории он исходил из того, что зрительное восприятие человека двухступенчатое. Первой ступенью является образование изображения объективного пространства на сетчатке глаза, а второй – воссоздание на этой основе облика внешнего пространства в человеческом сознании (перцептивного пространства) посредством сложной работы головного мозга.

Выполнив математические расчеты, В.Б. Раушенбах пришел к заключению, что любое достаточно полное изображение отдельного предмета или группы предметов почти всегда будет содержать «ошибки». Так как человек видит пространство по-разному: близкое пространство – по одним законам, более удаленное по другим, то, соответственно, различные варианты системы перспективы отличаются друг от друга способом распределения этих неизбежных ошибок.

Прямая линейная перспектива. Теория линейной перспективы построена на монокулярности зрения, т.е. подразумевается наличие одной фиксированной точки зрения (при изображении предметов на достаточно большом расстоянии различия изображений для обоих глаз незаметны, либо незначительны). Линейная перспектива также предполагает единую точку схода на линии горизонта (предметы уменьшаются пропорционально по мере удаления их от переднего плана).

В наше время распространено использование прямой линейной перспективы из-за большей «реалистичности» такого изображения и, в частности, из-за использования данного вида проекции в 3D-играх.

Обратная линейная перспектива. Научные исследования, позволили сделать вывод, что любой человек видит при определенных условиях предметы в легкой обратной перспективе (до 10°). Эффект обратной перспективы заключается в том, что удаленное изображено в больших размерах, чем близкое. Этот вид перспективы, применялся в византийской и древнерусской живописи, а в настоящее время получил строгое математическое описание и нашел применение в атомной и электронной микроскопии, а также в космических технологиях при стыковке кораблей.

Прямая перспектива

Обратная перспектива

Аксонометрия – один из видов перспективы, основанный на методе параллельного проецирования, с помощью которого наглядно изображают пространственные тела. При изображении близких объектов, а также при передаче не слишком больших и сильно удаленных объектов, имеющих малый угловой размер естественное изображение получается именно при обращении к аксонометрии.

Линейная перспектива Изометрия Диметрия Триметрия

Сферическая перспектива. Вид перспективы, где присутствуют несколько точек зрения, а также наклон вертикальных осей к центру и разворот плоскостей к переднему плану. Сферические искажения можно наблюдать на сферических зеркальных поверхностях.

Центральная проекция пространства на сферу, или сферическая перспектива наиболее полно удовлетворяет физиологии и психологии зрительного восприятия. В связи с этим, сферическая перспектива приобретает особую актуальность при создании новой компьютерной среды коммуникации – виртуальной реальности.

Линейная перспектива – изображение объекта, полученное методом центрального проецирования на картинной плоскости перспективного аппарата проецирования, представляющего собой неподвижную геометрическую систему плоскостей, линий и точек, которые называются элементами линейной перспективы.

## **Понятие «Черчение»**

Чертеж – это документ, содержащий контурное изображение изделия и другие данные, необходимые как изготовления, контроля и идентификации изделия, так и для операций с самим документом.

Когда изображают предметы приёмами черчения, не полагаются на один глазомер и верность руки, а пользуются разными вспомогательными инструментами. Зато от чертежа требуется точное воспроизведение [размеров](https://dic.academic.ru/dic.nsf/ruwiki/238283) предмета, в определённом [масштабе,](https://dic.academic.ru/dic.nsf/ruwiki/113396) вследствие чего перспективное изображение употребляется весьма редко (так как оно искажает размеры частей) и заменяется [проекциями,](https://dic.academic.ru/dic.nsf/ruwiki/32012) по правилам [начертательной](https://dic.academic.ru/dic.nsf/ruwiki/132854) геометрии. С развитием применений графической статики при помощи черчения стали легко и быстро решать множество численных задач, встречающихся при проектировании сооружений и машин и требующих сложных [алгебраических](https://dic.academic.ru/dic.nsf/ruwiki/1097) выкладок.

Под именем «геометрическое черчение» подразумевают особый подготовительный предмет программы начальных технических училищ: чтобы приступить к изучению искусства черчения ученикам показывают приёмы употребления чертёжных инструментов и заставляют решать на бумаге разные геометрические задачи. Начиная с действительно нужных, как проведение параллельных и перпендикулярных прямых, деления прямых и углов на равные части, построения фигур в разных масштабах, доходят до решения довольно сложных частных задач и построения разных плоских кривых и правильных узоров, выбранных лишь с целью «набить руку» и достигнуть некоторой степени геометрического «развития». Затем уже переходят к «проекционному черчению»: практическому изучению начертательной геометрии и разных систем проекций, на ней основанных. Эти научные основы черчения разрабатываются дальше сообразно специальностям, требующим разнообразных результатов, достигаемых особыми приёмами и навыками. Черчение географических и топографических [карт,](https://dic.academic.ru/dic.nsf/ruwiki/24123) ситуационных и межевых [планов](https://dic.academic.ru/dic.nsf/ruwiki/177463) требует соблюдения большой точности в размерах и раскрашивания условными красками и приёмами. [Архитектурное](https://dic.academic.ru/dic.nsf/ruwiki/1432) черчение пользуется другими условными обозначениями и приёмами, но тоже требует точного соблюдения размеров, так как их определяют при пользовании планом непосредственным измерением при помощи циркуля и масштаба. В заводских чертежах, даваемых в руки рабочим-исполнителям, большей частью допускается более грубое исполнение, потому что главные размеры обыкновенно надписываются, а самые чертежи часто исполняются в натуральную величину. В старину было принято тщательно отделывать все инженерные, архитектурные и машиностроительные чертежи: вычерчивать тонкими линиями, тщательно раскрашивать и даже оттенять округлые поверхности размыванием [туши.](https://dic.academic.ru/dic.nsf/ruwiki/237941) В наш практический век эти приёмы упрощены, чтобы достигнуть большей скорости и дешевизны исполнения за счёт его изящества.

# **Трансформация поверхности плоского листа.**

Выполнение небольших заданий, часто абстрактных, с использованием различных средств (симметрия, асимметрия, статика, динамика, акценты, ритм, масштаб и др.) и принципов композиции (контраст, нюанс, тождество) требует соответствующих теоретических знаний. Для выполнения заданий необходимы также сведения о видах ритма (метр, ритм простой, сложный, убывающий, нарастающий и т.д.). Работа с бумагой требует знания ее текстурных особенностей. Бумага по-разному поддается сгибанию в зависимости от направления волокон. В основе любой структуры лежит конструкция, представляющая собой систему ребер жесткости, получаемых в результате сгиба листа бумаги. В целом структурные и конструктивные свойства всякого изделия из бумаги зависят от характера, количества и направления ребер жесткости.

Создавая сложные формы, не обойтись без сгибов криволинейного характера. Некоторую кривую линию можно получить с помощью макетного ножа. Глубокий надрез может превратиться в нежелательный сквозной прорез. Для конструирования жестких и четких форм рекомендуется использовать плотную рисовальную или чертежную бумагу, которая позволяет выполнять такие операции, как сгибание, скручивание, прорезы, гофрирование и т.п.

Задание. Преобразовать плоский лист бумаги в различные складчатонадрезные структуры и рельефные формы (складки, гармошки, «бревнышки», «листик», полусферу). Получить рельефные поверхности разнооб-разных ритмических решений. Для выполнения заданий необходимо использовать различные ритмы (метр, ритм про-стой, сложный, убывающий, нарастающий и т.д.).

Цель работы. Изучение приемов бумагопластики, пластических и декоративных возможностей материала; закрепление теоретических знаний по тектонике листа, преобразованию плоскости в рельеф с использованием различных типов сгибов, приобретение практических навыков работы с плоским листом бумаги и создание рельефов заданной формы.

Материалы и технические средства. 6 листов плотной бумаги (ватман Госзнак) размером 10×10 см, резак, линейка, карандаш, резинка, циркуль.

Требования при работе с бумагой. Карандашные линии наносить тонко заточенным карандашом твердости ТМ-Т, соблюдать технику безопасности при использовании специальных лезвий для работы с бумагой (при необходимости лезвие надломать по надсечке и, завернув в бумагу, выбросить в мусорное ведро) или хорошо заточенного резака.

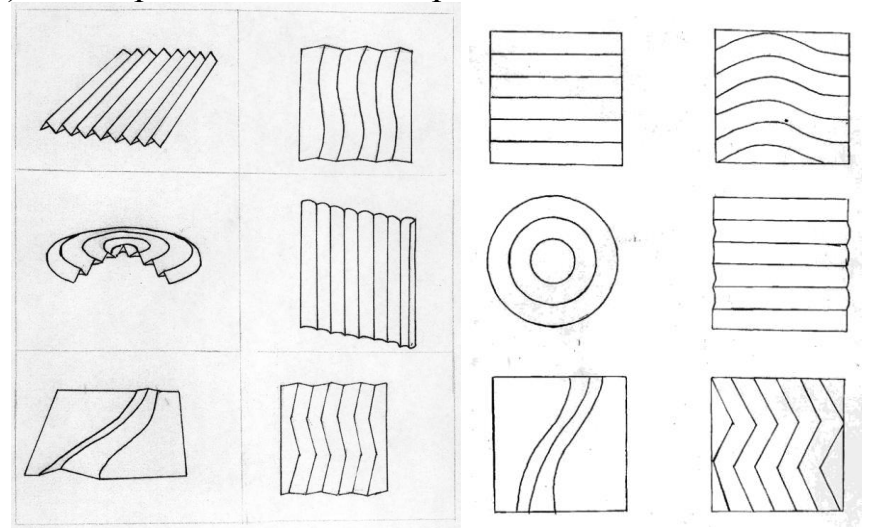

# **Методические рекомендации по проведению занятий с применением оборудования.**

## **Как работает 3D-принтер**

На данный момент есть достаточное количество разнообразных 3Dпринтеров, различающихся как по способам печати, так и по конструкциям самих принтеров. И если пути к созданию физической модели в каждом принтере кардинально разнятся, то сам принцип создания везде используется один: послойное создание 3D-модели под «руководством» специального файла, задающего образец печати для каждого слоя модели.

## **Виды 3D-принтеров. Технологии печати**

Прежде чем перейти к рассмотрению устройства принтера и процесса печати ближе, разделим принтеры на категории. Это действие выполняем скорее для общего развития, поэтому если интересуют только сами принципы работы, можно смело переходить к пункту 3.

Итак, 3D-принтеры делятся:

## **По области использования**

 [Домашние](https://cvetmir3d.ru/3d-printery/domashnie/) – самый бюджетный тип. Часто собираются самостоятельно, как конструктор. Хорошо подходят для изготовления отдельных небольших предметов поштучно. В среднем нуждаются в хорошей настройке, без чего вряд ли смогут дать качественный результат.

 [Профессиональные](https://cvetmir3d.ru/3d-printery/professionalnye/) – принтеры для высококлассной печати, на порядок дороже домашней. Зачастую используются на предприятиях для изготовления качественных моделей. Однако из-за более совершенных технологий в сравнении с домашними принтерами требуют меньшей квалификации мастера для настройки.

 [Промышленные](https://cvetmir3d.ru/3d-printery/promyshlennye/) – профессиональные принтеры, заточенные под определённые задачи производства и работающие в промышленных масштабах. В основном используются на крупных предприятиях. Из-за почти уникальной конструкции каждого из типов таких принтеров для них требуются особые условия использования и профессионализм персонала. Специфические – Принтеры в этой категории можно определить и как промышленные, и как профессиональные, но из-за их особенности нельзя их не выделить в отдельную категорию. К специфическим можно отнести принтеры, «печатающие» дома, органы и т.д., о которых многие слышали, как о каких-то легендарных артефактах. На самом деле процессы и/или нюансы создания каких-либо объектов в таких принтерах слишком сильно отличаются от классических примеров, поэтому в этой статье нецелесообразно уходить так далеко в сторону. Однако, справедливости ради стоит отметить, что с конструкционной стороны те же принтеры-строители отличаются от настольных принтеров лишь тем, что они в сотни раз больше, разбираются и собираются на месте (как подъёмные краны) и «печатают» бетоном вместо пластика.

# **По принципу работы (технологии печати) Филаментные принтеры**

 [FDM](https://cvetmir3d.ru/3d-printery/?set_filter=y&arrFilter_3_498629140=Y) \ FFF – Fusing Deposition Modeling, что в переводе означает «технология послойного наплавления пластиком (полимером)».

# **Фотополимерные принтеры**

 Polyjet (MJM) - фотополимер наносится микрокаплями через дюзы печатной головки на стол, как при струйной печати, и отверждается на рабочей поверхности под воздействием УФ-излучения.

 SLA – лазерная стереолитография, основанная на послойном отверждении жидкого фотополимера под действием лазера.

 DLP - Direct Light Processing, аналог SLA. Вместо лазеров DLPпринтеры оснащены УФ-проекторами (LED), которые засвечивают модели весь слой за один раз. В целом качество хуже, чем в SLA, однако скорость печати на порядок выше.

 LCD (DUP, Direct UV Printing – прямая УФ засветка) - ещё один аналог SLA. В качестве УФ-диода используется LCD-панель.

# **Порошковые принтеры**

 SLS - Selective Laser Sintering (букв. Выборочное Лазерное Спекание). Суть данной технологии в том, что лазер формирует модель, послойно точечно спекая порошковые материалы из пластика.

 MJF - Multi Jet Fusion. Отличие от SLS в том, что в MJF на порошок наносится связующее вещество, после чего спекается инфракрасным светом.

 SLM - Selective Laser Melting (Выборочное Лазерное Плавление). Металлический порошок послойно расплавляется мощным лазером, формируя 3D-модель.

 EBM - Electron Beam Melting. Похоже на SLM, однако здесь вместо лазера используются мощные электронные пучки.

 3DP - Three Dimensional Printing. На материал в порошковой форме наносится клей, который связывает гранулы, затем поверх склеенного слоя наносится свежий слой порошка, и так далее. На выходе, как правило, получается материал sandstone (похожий по свойствам на гипс).

# **Другие**

 LOM - Laminated Object Manufacturing. Тонкие листы материала вырезаются с помощью ножа или лазера и затем спекаются или склеиваются (ламинируются) в трехмерный объект.

 CLIP - Continuous Liquid Interface Production. Новая перспективная технология скоростной печати, предлагающая "наращивание", а не создание модели по слоям, как во всех предыдущих примерах.

Читая названия технологий, можно легко запутаться в них, но не стоит напрягаться. Наибольшее распространение получили принтеры с технологиями печати FDM и SLA, поэтому на их примере мы и рассмотрим, как работает 3Dпринтер – этого будет достаточно, чтобы в общих чертах разобраться в теме.

# **Как устроен 3D-принтер Конструкция FDM**

1. Каркас принтера – без него никуда, на нём держатся все узлы. Может быть открытым либо закрытым.

2. Электроника – платы, провода для управления принтером. Чаще всего совмещены с панелью управления (3), однако конкретно на примере закреплены отдельно.

3. Панель управления принтером – плата с дисплеем и кнопками. Составляющая часть электроники принтера.

4. Стол для печати – на нём и создаётся сама модель. Может быть подогреваемым (для лучшего сцепления модели с поверхностью стола)

5. Оси, моторчики, зубчатые ремни – с помощью них происходит перемещение печатающего узла. Конструкции передвижения могут быть разными: неподвижный или подвижный стол, поднимающийся узел печати или статичный с опускающимся столом и т.д.

6. Крепление для катушки с пластиком.

7. Печатающий элемент – экструдер. С помощью шестерёнок внутри он затягивает пластиковую нить с катушки, а с помощью нагревательного элемента, собственно, расплавляет его, после чего жидкий пластик (филамент) выдавливается из отверстия сопла. В некоторых моделях принтеров возможна печать разными цветами/типами пластика одновременно за счёт конструкции печатающего узла, предусматривающей одновременно несколько экструдеров. Однако чаще всего экструдер в принтере только один, поэтому для изменения цвета просто сменяется пластик на тот, который понадобится в следующий момент.

# **Конструкция SLA**

Если FDM создаёт модель послойно путём выдавливания расплавленного пластика и формирования таким образом объекта, то SLA принтер идёт совсем другим путём. Лазер напрямую или через повёрнутое под определённым углом зеркало послойно «засвечивает» на поверхности стола, погружённого в жидкий фотополимер, слои, создавая очертания слоя на каждой ступени.

Из-за этого качество печати почти идеально.

1. Каркас принтера. В отличие от FDM, фотополимерные принтеры используют в работе УФ-излучение, поэтому всегда закрыты защитным кожухом (1.2) из затенённого стекла, оргстекла и т.д., препятствующего прохождению УФ-излучения наружу.

2. Панель управления принтером.

3. Стол для печати – располагается «вверх ногами». В процессе печати опускается и поднимается из ванночки с фотополимером.

4. Ось и направляющая для подъёма/опускания печатного столика. Единственный подвижный элемент в принтере, нужен для поднятия стола по слоям. Работу остальных осей выполняет УФ-лазер.

5. Лазер/проектор/LCD-панель. Этот элемент является источником УФ-излучения, отверждающего фотополимер по слоям согласно образцу печати.

6. Ванночка для фотополимера – содержимое этой ёмкости и является материалом печати.

# **Процесс создания модели с нуля. Как печатать на 3D-принтере Создание модели в электронном виде**

Для этого этапа в целом есть два варианта действий: можно взять готовую модель из общедоступных источников или создать её самостоятельно.

В первом случае источниками могут служить тематические сайты, такие как Thingiverse, MyMinifactory, CG Trader и др., а также файлы игры, проекты других людей и так далее.

Конечно, не всё так просто – найти то, что нужно, получится далеко не всегда. Зачастую за качественную модель придётся заплатить, причём немало. Аналогично можно заказать модель на фриланс-бирже или по объявлению, однако в этом случае стоимость станет ещё выше, т.к. заказ будет индивидуальным. А бесплатные варианты зачастую нуждаются в объёмной обработке или вовсе переделке, так что иногда целесообразнее будет создать модель самому.

Самостоятельное создание. Для этого в наше время есть множество различных программ.

После создания модели её экспортируют на компьютер в одном из общепринятых форматов: STL, .OBJ, FBX, 3DS и других. Различные форматы подразумевают немного разное количество информации об объекте, которую они вмещают, однако в целом различия незначительные и в основном диктуются программами, в которых модели разрабатываются.

## **Подготовка файла для печати**

Для следующего этапа используется специальное ПО – слайсер. Самый распространенный слайсер – Cura, однако есть и другие: Simplify3D, Astroprint, 3DPrinterOS и не только.

Такая программа «разрезает» модель в файле на слои и задаёт координаты передвижения для экструдера принтера на каждом слое. Вот такой путеводитель.

Здесь же можно настроить толщину слоя, масштаб, положение, плотность заполнения, скорость печати в различных местах модели, создание специальных подставок для нависающих элементов модели, специальные скрипты (подпрограммы поведения) для принтера и многое-многое другое.

После всех действий готовый файл со всей информацией экспортируется на компьютер в формате gcode, после чего этот файл можно загрузить в принтер через SD-карту или напрямую от компьютера, с помощью провода (последний способ менее надежный, т.к. 3D-печать – долгий процесс, в течение которого ПК может перейти в режим сна или в нём может произойти сбой, изза чего печать пойдёт насмарку).

## **Подготовка принтера**

Сейчас пора включать принтер. Отдельные пункты подготовки к печати для разных типов принтеров отличаются, однако в общем на этом этапе происходит проверка элементов конструкции на неисправность, калибровка узлов, прогрев сопла и, возможно, стола, нанесение специального состава на стол для лучшего сцепления с моделью и так далее.

В случае с SLA, процесс подготовки немного отличается. Самой калибровки и возни с узлами значительно меньше просто из-за отсутствия множества из них (например, одна ось перемещения у SLA вместо трёх у FDM). Поэтому по большему счёту всё, что нужно сделать – залить фотополимер в ванночку.

## **Печать 3D-модели**

На панели управления принтера выбираем файл для печати и нажимаем кнопку старта. Собственно, с этого момента и начинается магия воплощения электронного прототипа в физическую модель. В процессе печати могут возникнуть ошибки или сбои, так что время от времени стоит наблюдать за положением дел. Почему не в течение всей печати, спросите вы? Дело в том, что завораживает процесс печати только первые несколько слоёв, а вот дальше вряд ли кто-то захочет тратить часы своего времени (а процессы изготовления деталей покрупнее брелока исчисляются именно в часах), сидя у принтера.

## **Постобработка**

При совокупности хороших факторов, таких как качественный принтер, хорошая настройка и калибровка, дорогой пластик и т.д. модель может получиться действительно практически идеальной и обработка не будет муторной и тяжёлой. Однако зачастую на поверхности могут остаться «сопли», бугорки, неровности и прочие дефекты печати, это нормально. Ну а в случае печати с поддержками без этого этапа не обойтись, ведь эти самые подставки необходимо удалить.

Поэтому вспоминаем уроки труда и берём в руки канцелярский нож, надфили, наждачную бумагу и всё остальное, что может понадобиться. Но главное – не забывать про ТБ!

Но это всё с FDM-принтером. При SLA-печати модели требуют другой пост-обработки, поэтому обязательные этапы после печати – промывка модели в спирте, и, если нужно, её дозасветка в специальной УФ-камере для окончательного отверждения. Вот такие вот СПА-процедуры.